# **CANbloc-Mini I/O Modules DIO8**

## **For The Use In CANopen - Networks**

**Manual**

CAN-CBM-DIO8 Manual Rev. 0.83

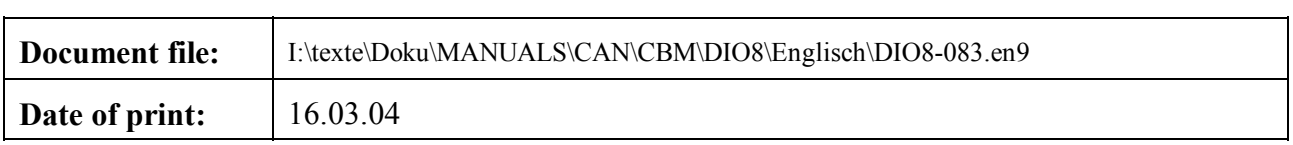

#### **Changes in the chapters**

The changes in the user's manual listed below effect changes in the **hardware**, as well as changes in the **description** of the facts only.

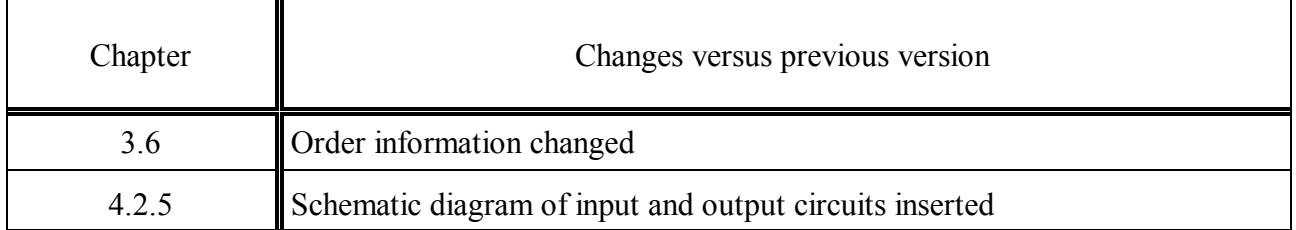

Further technical changes are subject to change without notice.

#### N O T E

The information in this document has been carefully checked and is believed to be entirely reliable. **esd** makes no warranty of any kind with regard to the material in this document, and assumes no responsibility for any errors that may appear in this document. **esd** reserves the right to make changes without notice to this, or any of its products, to improve reliability, performance or design.

**esd** assumes no responsibility for the use of any circuitry other than circuitry which is part of a product of **esd** gmbh.

**esd** does not convey to the purchaser of the product described herein any license under the patent rights of **esd** gmbh nor the rights of others.

#### **esd electronic system design gmbh**

Vahrenwalder Str. 207 30165 Hannover Germany

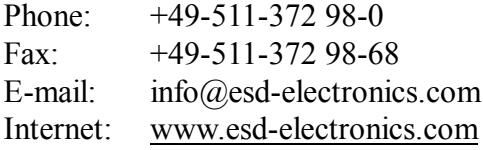

**USA / Canada: esd electronics Inc.** 12 Elm Street Hatfield, MA 01038-0048 **I**ISA

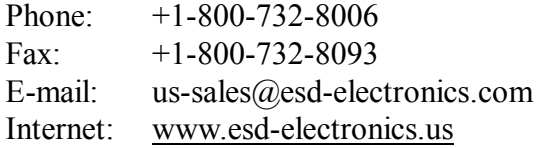

### $$

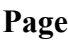

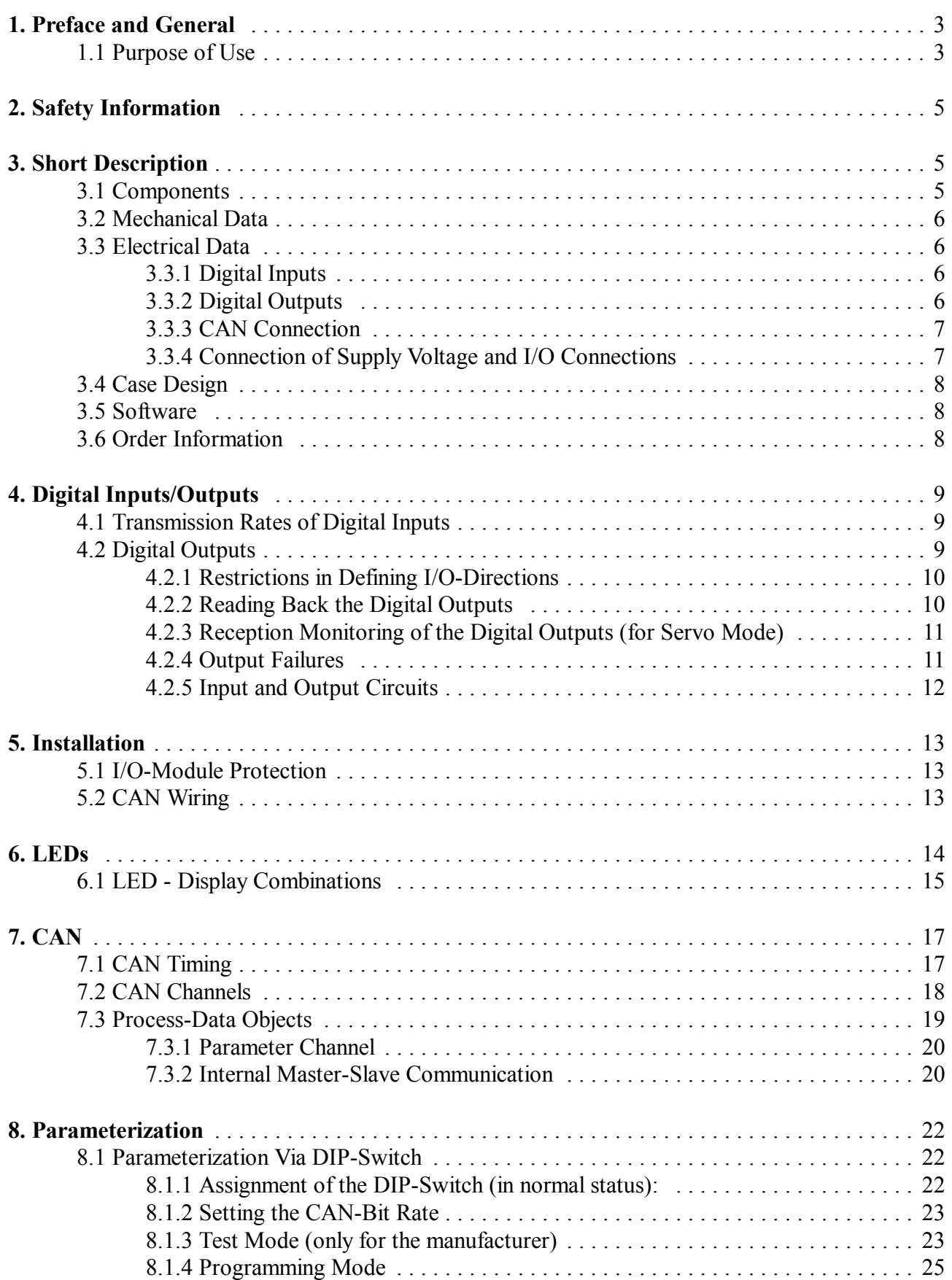

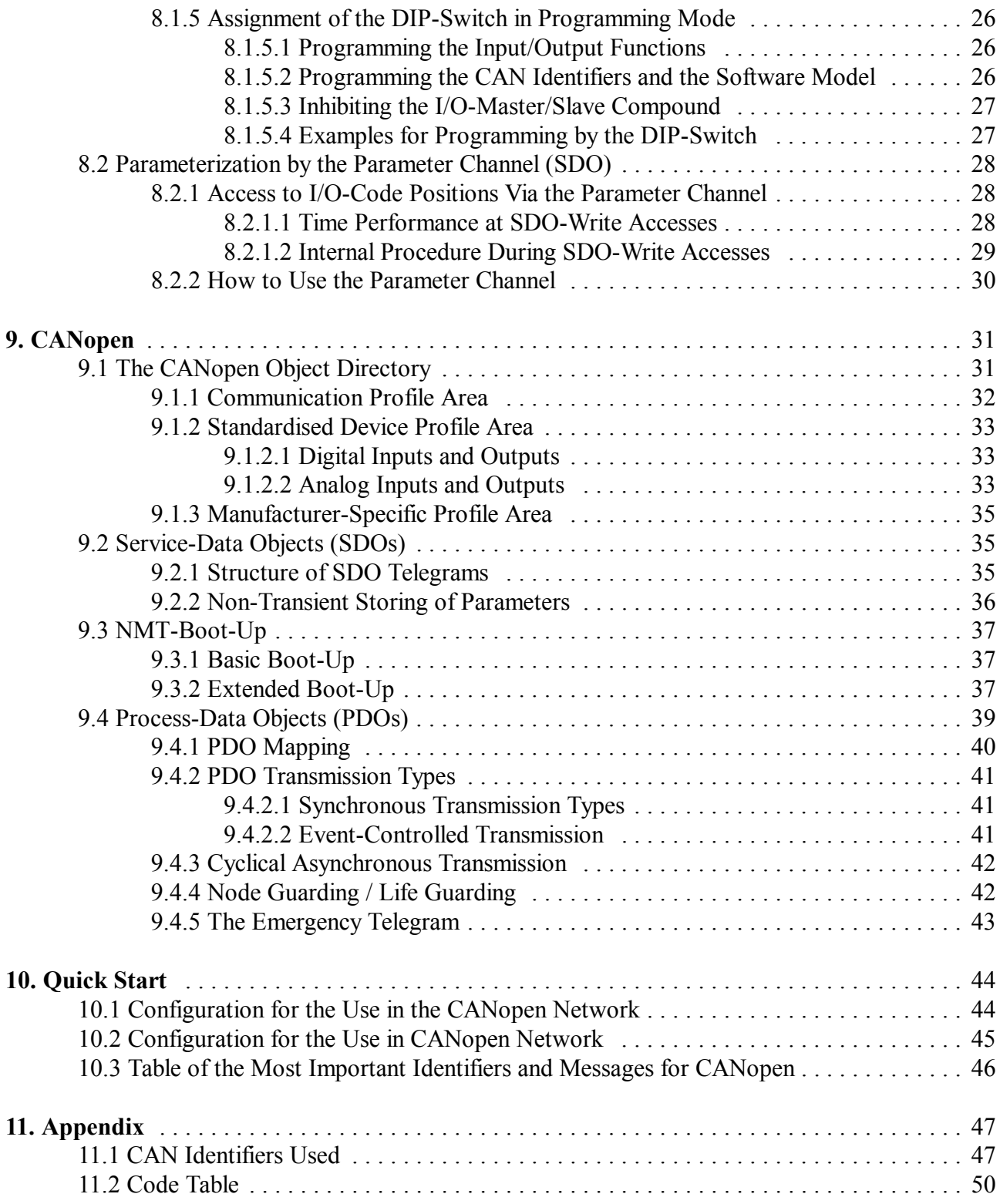

### **1. Preface and General**

This manual is a complex technical information about the I/O-modules of the **C**AN**b**lock-**M**ini-series (CBM) CAN-CBM-DIO8.

A large part of the descriptions is valid also for other CBM-modules. Special data which concern only one of these CBM-modules are described in the additional manual.

A few words on how to put the module into operation can be found in the chapter 'Quick Start' on page 44.

#### **1.1 Purpose of Use**

If the module described in this manual is to be used with a motor controller, it is important also to follow the definitions, regulations and safety information from the manuals of the servo converters used.

This page is intentionally left blank.

### **2. Safety Information**

The operator or security officers are committed to

- controlling that all important regulations, information and rules are followed,
- guaranteeing that only qualified personnel is working at and with the device components,
- guaranteeing that the manual is available to the personnel for all according operations, and
- forbidding unqualified personnel working at and with the device.

### **3. Short Description**

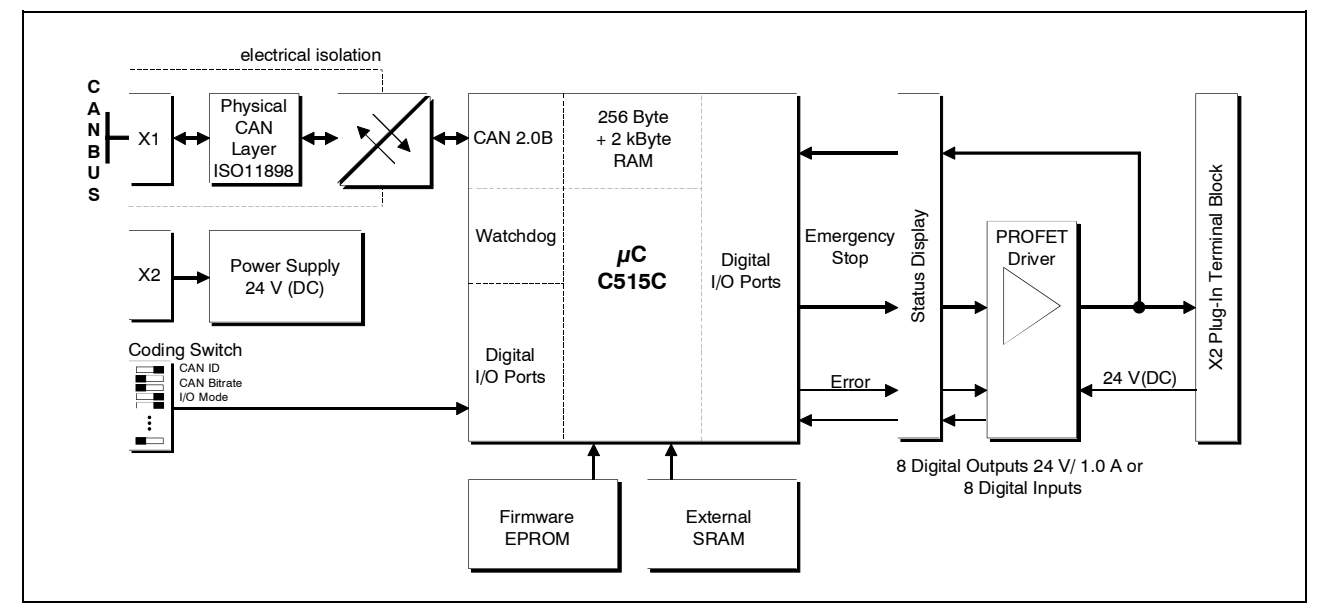

**Fig. 3:** Block-circuit diagram of the CAN-CBM-DIO8 module

#### **3.1 Components**

- decentral I/O-unit for CAN with eight connecting terminals which can be freely used as inputs or outputs.
- top-hat rails mounting
- connectors: screw-type/plug terminals
- two green status LEDs ('Operation' (below) and 'Mode')
- two red error LEDs (module- and output error)
- yellow LEDs for the I/O-signal display
- processor: SAB 80C515C-L
- CAN transceiver: PCA82C250T (SMD) electrically insulated

#### **3.2 Mechanical Data**

• case: UEGM-MSTB by Phoenix Contact

dimensions: height: 79 mm depth:  $90.5$  mm  $(+10$  mm for I/O - connector) width: 25 mm

- ambient temperature:  $0...50$  °C or extended temperature range -20...+70 °C
- position of the DIP switch at the upper case side (when snapped-open)
- position of the CAN connector at the lower case side
- position of the green operation LED below

#### **3.3 Electrical Data**

- voltage supply: 18 to 30 Volts DC, typical 24 V
- current: typical 30 mA, max. 80 mA (when outputs are switched-off)

#### **3.3.1 Digital Inputs**

- not electrically insulated
- input resistance:  $3 k\Omega \le Ri \le 4 k\Omega$
- input-voltage range 'low': 0...5 V
- input-voltage range 'high': 13...30 V

#### **3.3.2 Digital Outputs**

- not electrically insulated
- type: 'PNP' (high-side driver: high side switch)
- short-circuit proof
- maximum output current: ca. 1 A (per channel, driver specification!)
- short circuit recognition/ overload from about 4 A (per channel)
- output voltage 'low':  $0 \text{ V}$  via input resistances (with open output)
- output voltage 'high':  $>$  Ub 1,8 V (with maximum load, supply with 24 V)
- the current output status can be read back
- shared short-circuit-status display by a red LED
- display by red LED, if total current is exceeded

#### **3.3.3 CAN Connection**

3-pole COMBICON connectors (male) by Phoenix without shroud, pitch 5.00 mm, designation **MSTBA 2.5/3-G-5.00**

#### **Assignment of the adaptor cable 3-pole Combicon <-> DSUB9:**

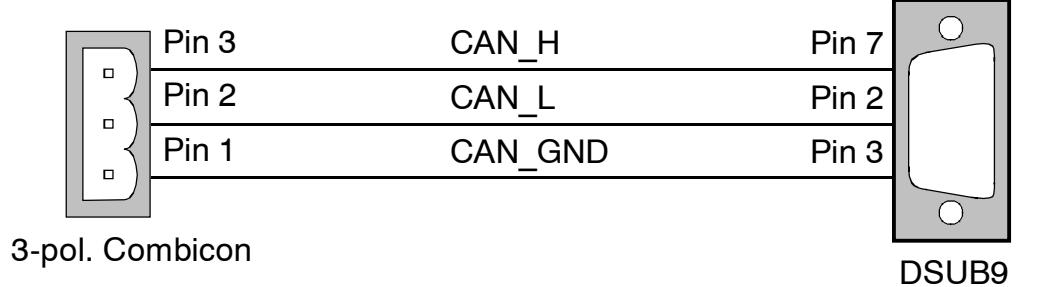

#### **3.3.4 Connection of Supply Voltage and I/O Connections**

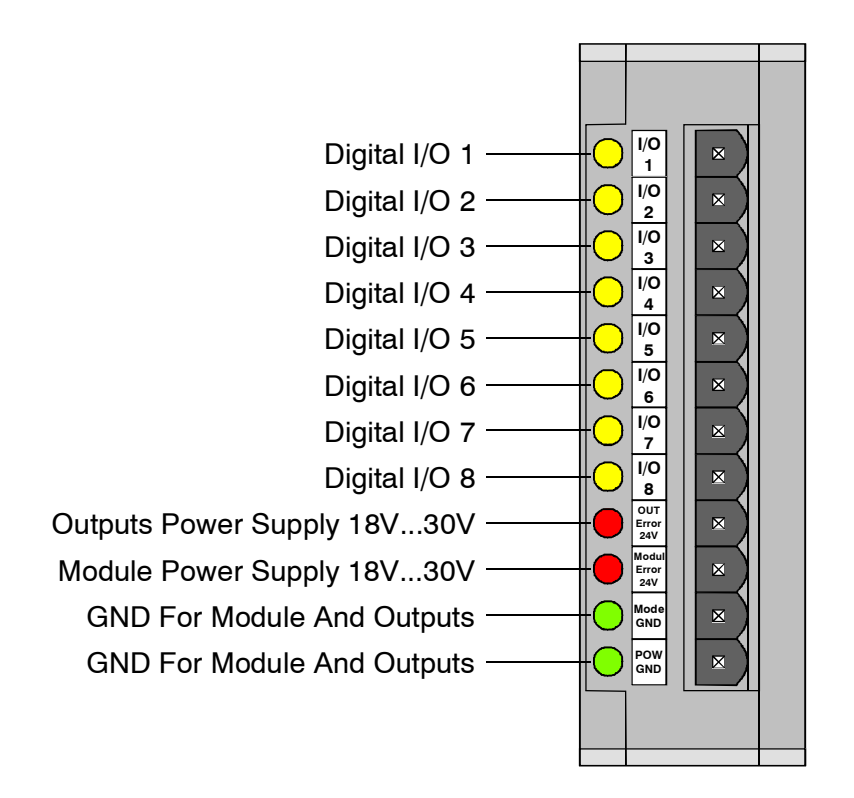

#### **3.4 Case Design**

• Case type: UEGM-MSTB by Phoenix Contact

#### **3.5 Software**

- CANopen with special extensions
- one receive- and one transmit-PDO
- one SDO (expedited protocol, max. 4 user-data bytes)
- node- and life guarding, emergency messages
- linking up to four modules to form a 'logical' module with 32 I/O-lines
- SYNC-frame evaluation (which is restricted when modules are linked)
- operating mode 'DS401' or 'Servo' can be selected via DIP switch

#### **3.6 Order Information**

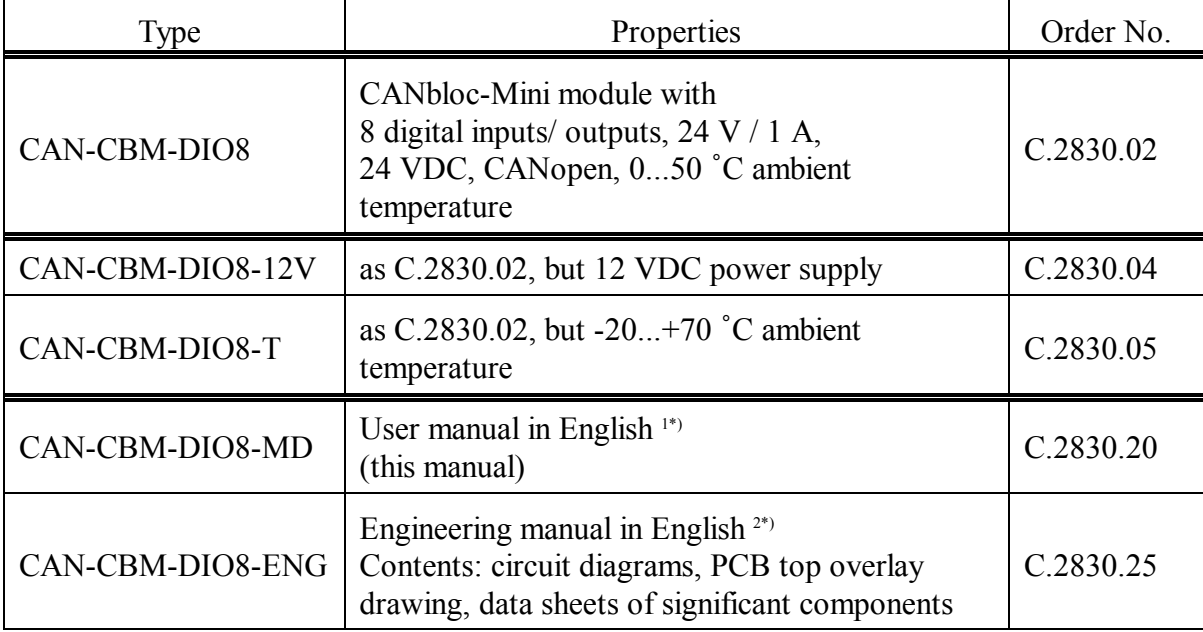

1\*) If module and manual are ordered together, the manual is free of charge.

2\*) This manual is liable of costs, please contact our support.

### **4. Digital Inputs/Outputs**

Each I/O-connection is either defined as an input or an output via the DIP switch. The status of the I/O-connections is each indicated by a yellow LED.

#### **4.1 Transmission Rates of Digital Inputs**

The transmission rates for the digital inputs can be distinguished:

- *cyclical but not synchronous*: The transmission-rate interval is only predetermined by the I/O-module (not designed for CANopen standard, but useful for simple applications!)
- *acyclical, synchronous*: The transmission is made after a SYNC message has been received (transmission type 0)
- *cyclical, synchronous*: The transmission is made after a certain number of SYNC messages each has been received (PDO-transmission type 1...240)
- *event-controlled, asynchronous*: The transmission is made when the status of certain digital inputs changes (PDO-transmission type 255)

If up to four I/O-modules are linked to form a 'logic' module, the I/O-slave modules transmit their digital input information first to the I/O-master. The master combines them, e.g., in a 4-byte message (PDO) for the motor controller (or for the master control) and then transmits them via the process-data object.

#### **4.2 Digital Outputs**

Each output driver has a nominal current of 1 A. If about 4 A per output are exceeded, the according output is switched off at once and an error is reported. Factory-set all I/O-connections are only defined as inputs.

For the I/O-module type 'DIO8' it is advisable to define the inputs and outputs always in pairs of two, as will be described on the following page.

In order to be able to drive them as outputs, the connection which is to be an output also has to be defined via DIP-switch or parameter channel (see chapter Parameterization, from page 26).

#### **4.2.1 Restrictions in Defining I/O-Directions**

The output driver for the 8 digital outputs has only 4 status lines which means that the error status of two output lines each cannot be distinguished. For technical reasons the error status of connections defined as INPUT has to be ignored (open-load detection of the driver).

If for instance I/O-connection 1 is used as digital input and I/O-connection 2 is used as digital output, possible errors (e.g. overload) of I/O-connection 2 cannot be recognized. Therefore it is advisable to use the I/O-lines 1 and 2, 3 and 4, 5 and 6 as well as 7 and 8 always as 'pair of two' with the same direction.

Example for an **advisable** combination:

 $1+2$  = inputs,  $3+4$ =outputs,  $5+6$ =inputs,  $7+8$ =outputs

Example for a **not** advisable combination:

1=output,  $2=$ input,  $3+4=$ outputs,  $5+6=$ inputs,  $7+8=$ outputs

In this example an overload of I/O-connection 1, e.g., will not be recognized, because I/Oconnection 2 is defined as input and the internal status line of I/O 1+2 has therefore to be ignored.

Errors at outputs 3,4,7,8 however will still be recognized and shown.

#### **4.2.2 Reading Back the Digital Outputs**

Each I/O-line defined as an output always retains its function as a digital input as well, i.e. if an output is enabled, the current status will be transmitted as described in 4.1.

#### **4.2.3 Reception Monitoring of the Digital Outputs (for Servo Mode)**

The monitoring which will be described here is normally only useful for the use in servo mode (or if for other reasons no node guarding in accordance with CANopen is possible):

If the telegrams for the digital outputs (RX-PDO) are transmitted periodically, the I/O-module can monitor the receive cycle.

If no telegrams are received for a certain time (e.g. for 500 ms), the modules concerned switch all outputs to the predefined error status (e.g. all outputs off) and report an error via the red LED. The module remains in its normal operating mode, however. As soon as a telegram for the digital outputs is received again, the error display switches off.

The default setting of the according parameter (code position 30, see appendix) is 0, i.e. there is no reception monitoring, if the default setting is used.

#### **4.2.4 Output Failures**

If a short-circuit occurs or the maximum permissible output current of a channel is exceeded, only the output concerned is switched off driver-internally, the other outputs remain unaffected for the time being.

The output driver used, also signalizes errors, if an external voltage instead of a load conducting to ground is applied to its outputs. This is a fatal error and causes a reset of the whole outputs of the module. Therefore it must be avoided to apply an external voltage to an I/O-line which has been defined as an output!

Errors occurring at the outputs are shown by the red 'Out Error' LED. Furthermore a CANopen-standard-compliant emergency telegram is transmitted.

#### **4.2.5 Input and Output Circuits**

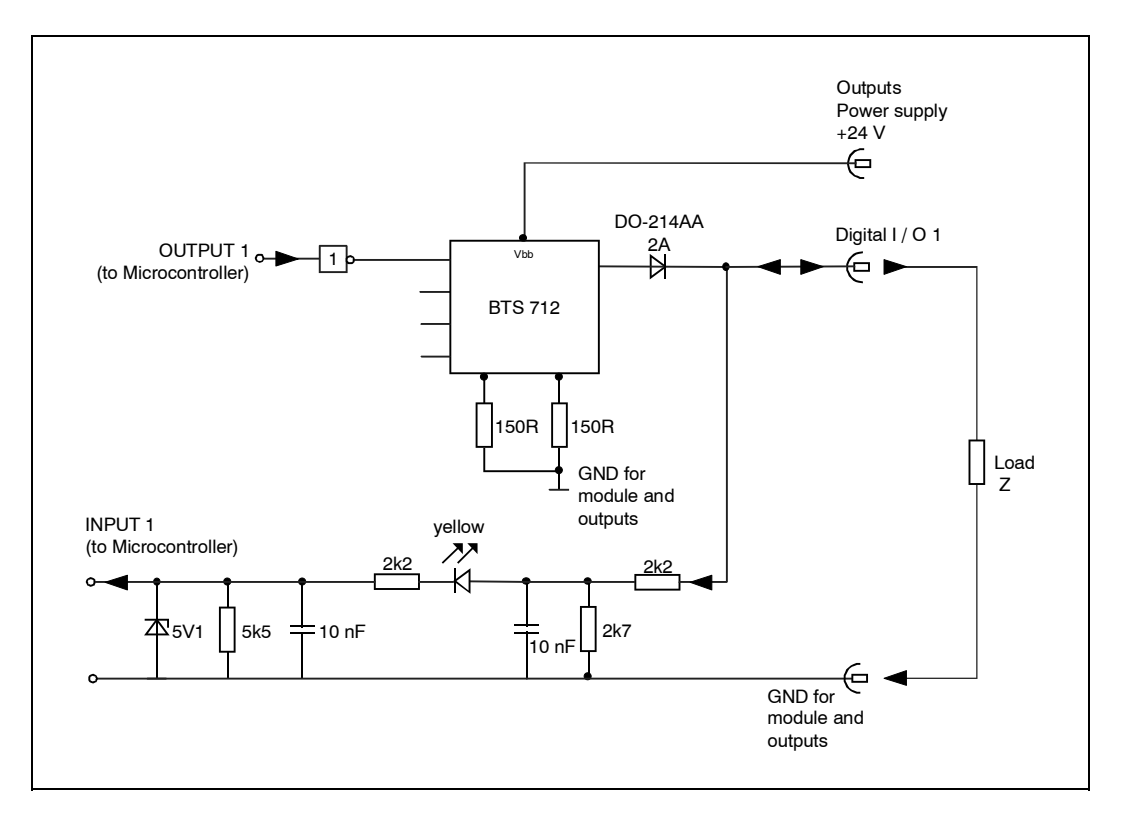

Figure 4.2.1: Schematic diagram of input and output circuits

### **5. Installation**

Generally all guidelines regarding EMC-compliant installation, wiring, conductor cross sections, materials to be used, minimum clearances, lightning protection, etc. have to be strictly followed.

This section will only explain a few features in detail.

#### **5.1 I/O-Module Protection**

#### **Note:**

#### **The I/O-modules contain components which are electrostatic-sensitive.**

- Before working on the area of the connections, the personnel has to discharge itself electrostatically, e.g. by touching earthed metal or PE-screws.
- When connecting an I/O-module, first the earth connection is to be made and then the connection of the signal lines in order to degrade possibly existing differences in potential without risk.

#### **5.2 CAN Wiring**

The CAN is wired with lines which are ISO 11898 compliant. The following electrical features are required:

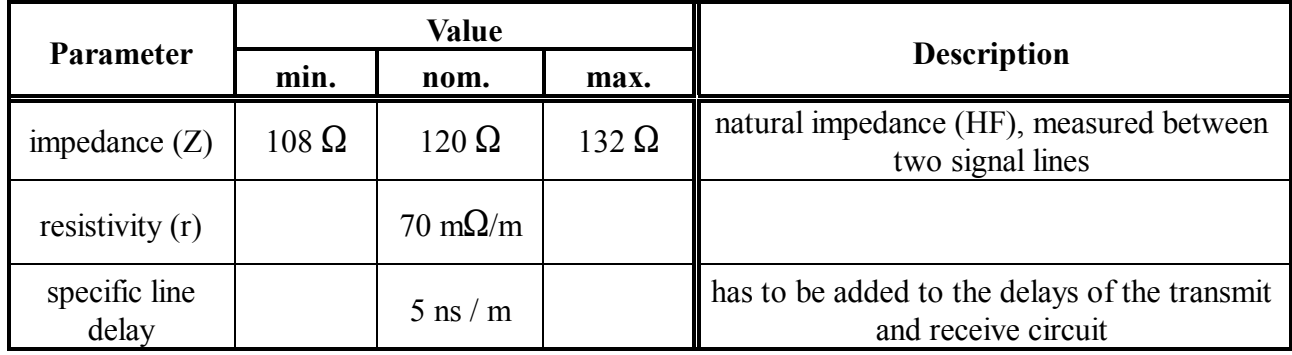

The CAN has to be terminated at both sides with a correct impedance, in other words, by a lowinductance  $120 \Omega$  - resistor. The I/O-modules of the 'DIO8'-series do not have a terminal resistance. The maximum possible bus length depends on the bit rate (bit timing). This will be explained in the chapter 'CAN'

#### LEDs

## **6. LEDs**

8 I/O-status display LEDs, 2 operating display LEDs and 2 error display LEDs are used:

- operating display 'Operation GND'(green)
- mode display 'Mode GND'(green)
- output-error display 'OUT Error 24 V'(red)
- module-error display 'Module Error 24 V'(red)

Normally only green LEDs should be on. A red LED indicates an error or a very special system status (e.g. programming mode).

If errors occur **during the initialisation phase**, the operating, mode and module-error LEDs start blinking at the same time in order to distinguish this error distinctly from 'normal' errors (which occur during operation).

This error can for instance be caused by:

- wrong setting of the DIP-switch, e.g. CAN address 0
- EEPROM defect
- other error during initialisation-automatic test

Errors which occur **during normal operation** are shown by the red error LEDs. As long as the operating LED does not switch off, the error is not very serious.

Among these errors are, e.g.:

- no periodical messages from the motor controller
- a to high error rate on the CAN, caused for instance by a faulty CAN termination
- extreme busload so that messages cannot be transmitted
- temporary overload of individual outputs

If serious errors occur, the operating LED is switched off. Serious errors are for instance:

- CAN OFF
- hardware error

In this case the module does not work anymore, in other words, it does not accept commands by the CAN anymore. The module can only (if at all) be restarted by switching the module supply off and on again.

The various LED combinations will be explained in the following chapter.

#### **6.1 LED - Display Combinations**

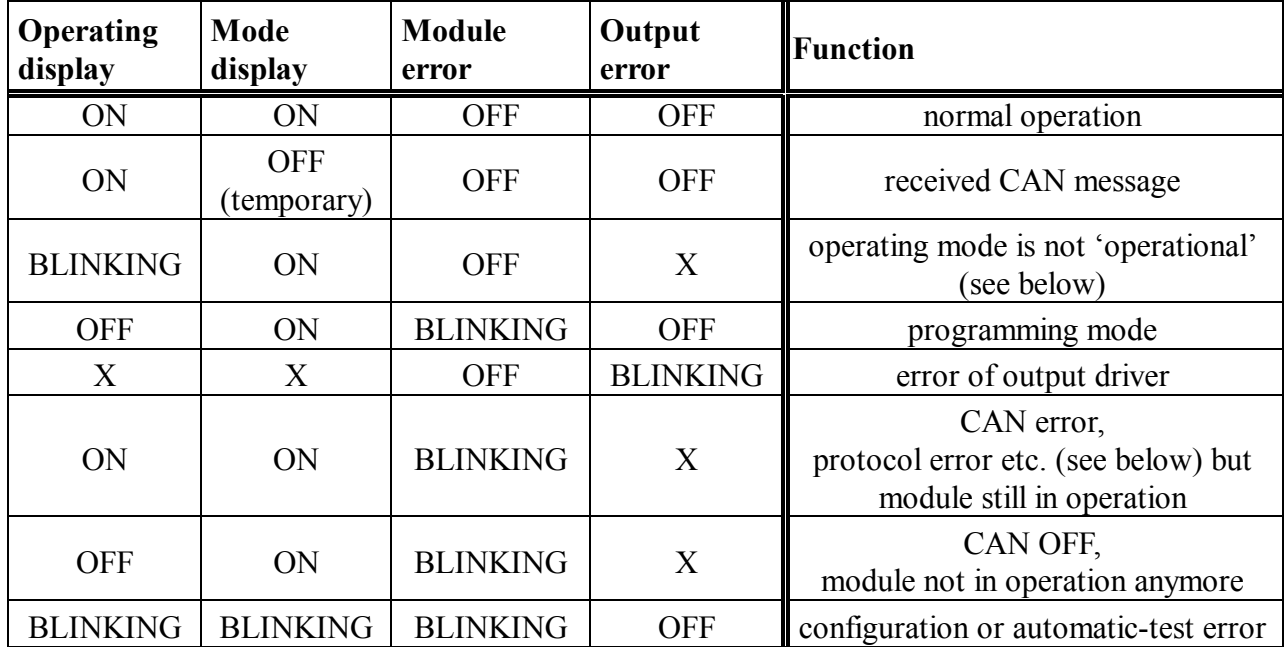

#### **Blinking of the operating display LED (green):**

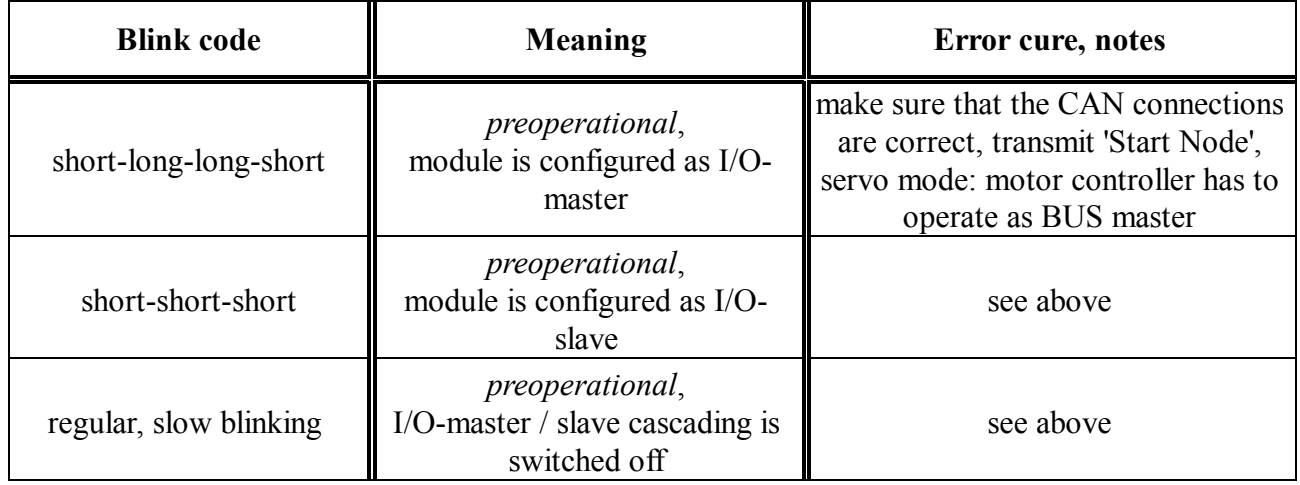

#### **Blinking of the module error LED (red)**

Classifying *some* blinking codes for precise diagnosis:

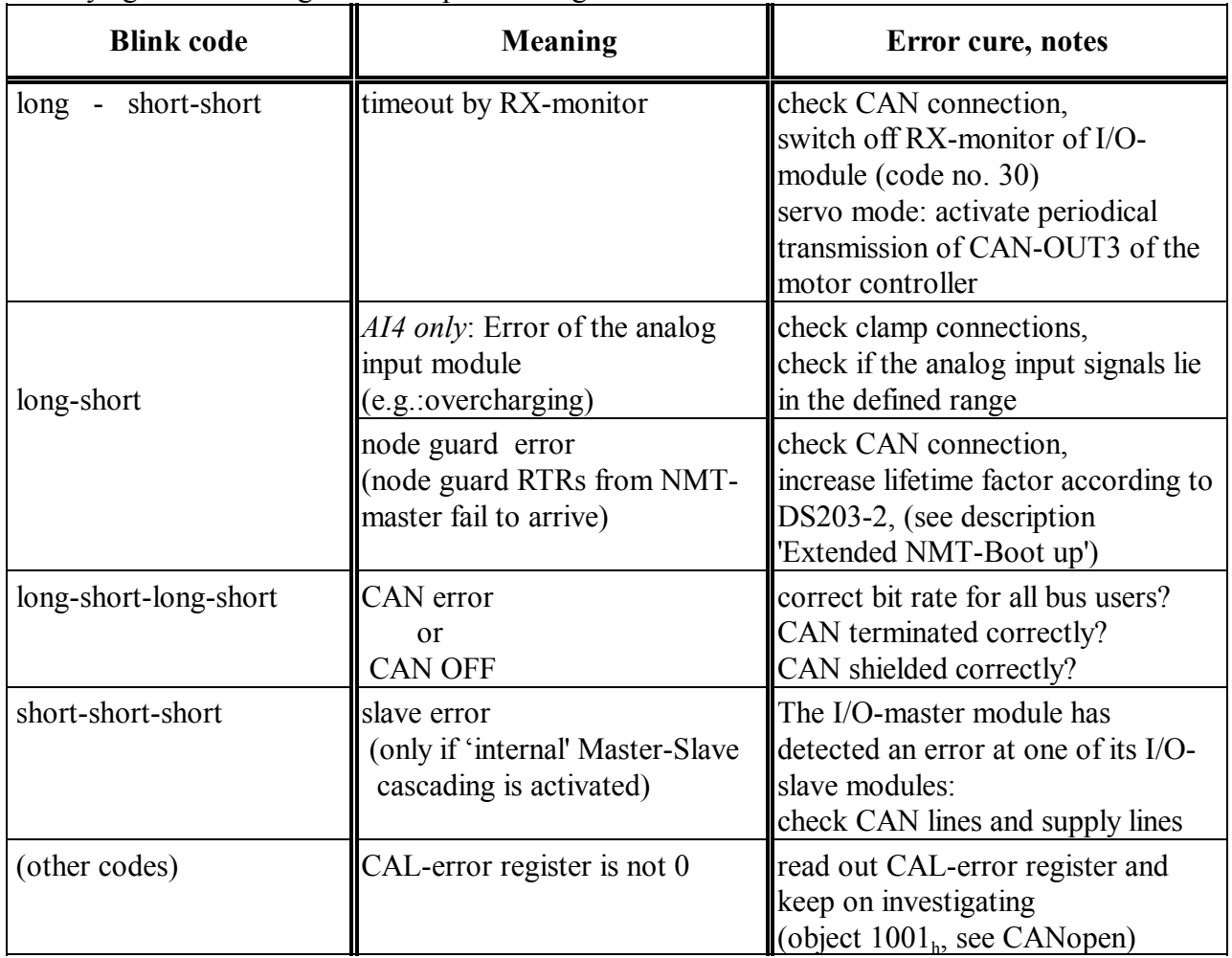

#### **'Operation', 'Mode' and 'Error' are blinking at the same time**

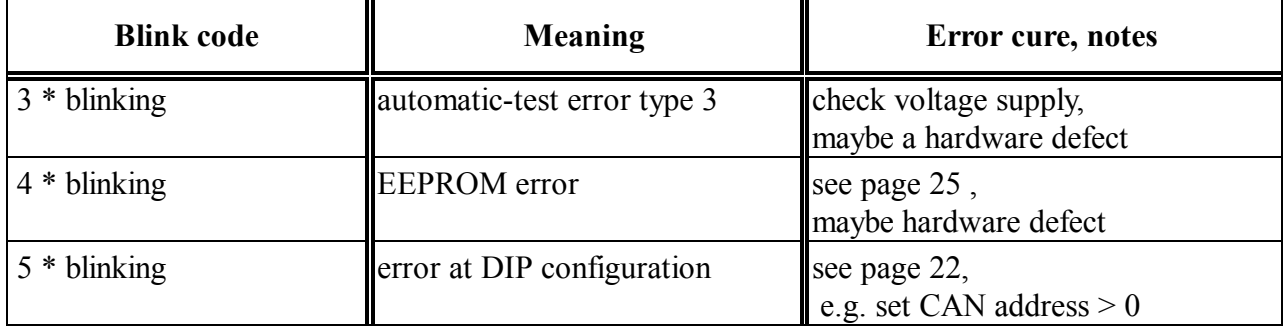

### **7. CAN**

This chapter will describe physical features of the CAN and the most important protocols required for the use of the module, implemented into the I/O-modules.

Further information on the higher protocol layers can be taken from the CAL/CANopen documentation 'CiA Draft Standard 201 ... 207', 'CiA Draft Standard 301' and 'CiA Draft Standard Proposal 401'. There the communication profile(301) and the device profile (401) will be explained. If you want to know exactly to what extent the 'objects' described in these documentation are implemented in the I/Omodule family 'DIO8x', please consult the data sheets of the special modules. The objects generally implemented will be described starting from page 31.

The CAN identifiers used for the data transfer are listed in the appendix.

#### **7.1 CAN Timing**

The CAN timing has been set in compliance with the CiA-guidelines (certain deviations are due to the hardware used). Depending on the CAN-bit rate set (see also page 23), the CAN controller is programmed according to the following table. Furthermore the specified maximum bus lengths apply depending on the bit rate:

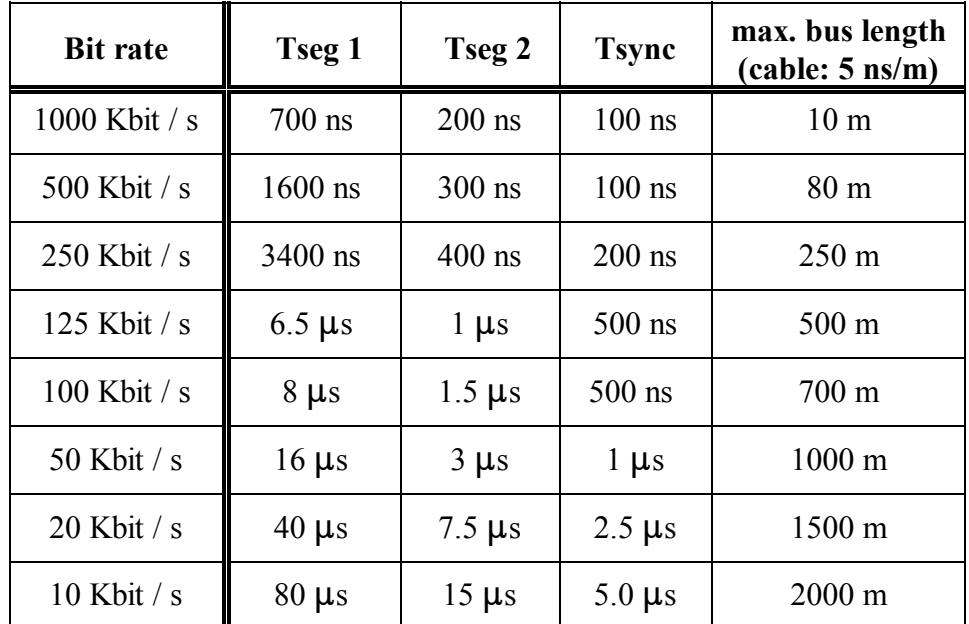

The values Tsync, Tseg1 and Tseg2 refer to the CAN specification of the CAN controller used, they signify time intervals within a bit from the CAN telegram.

**Transformally** Time of the synchronization segment.

- **Tseg1:** The sum from 'propagation time segment' and 'phase buffer segment 1'. Tseg 1 is the time between the Sync-segment and the sample point of a bit.
- **Tseg2:** The 'remaining' time after the sample point ('phase buffer segment 2') to the beginning of the next bit.

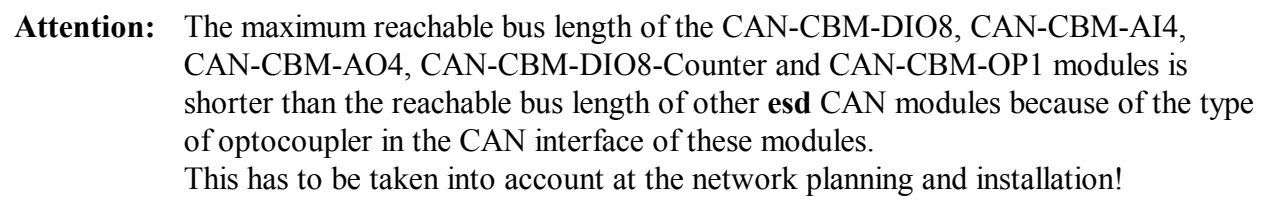

#### **7.2 CAN Channels**

The following channels are available for the data transfer between the control (e.g. motor controller) and the I/O-units:

- a process-data object (PDO) with 8 to 32 bits, depending on the number of I/O-slave modules
- a parameter channel (SDO) to access manufacturer-specific code positions

Depending on the requirements up to four I/O-modules with 8 I/O-connections each can be linked via the CAN to form a 'big' module with 32 I/O-connections. Modules linked in such a way will be called 'I/O-master module' and 'I/O-slaves' in this manual. The I/O-master module is not to be confused with a CANopen master! For such a module the following channels are used:

- an internal parameter channel from the I/O-master module to its I/O-slave modules
- a maximum of three internal parameter and process-data objects from the I/O-slave module to the I/O-master module

Before using the internal module compound, you have to check whether the required identifiers are really available in the CAN network (see appendix, starting on page 47).

Each I/O-module configured as master is connected to the control or the motor controller via a processdata object (PDO).

For the I/O-module each process-data object consists of a receive branch (PDO-RX) and a transmit branch (PDO-TX).

Via the process-data object the I/O-module receives programs to enable its digital outputs and transmits the status of its digital inputs.

In 'DS-401'-mode the contents of the process-data telegrams can be set flexibly. More on this can be taken from chapter 'PDO Mapping' starting on page 40.

In servo mode the PDO mapping is configured in default setting in such a way that the CAN telegrams have the following structure:

**process-data telegram (e.g. address 2) transmitted by the I/O-module in servo mode**

| Identifier    Data 1   Data 2   Data 3   Data 4   Data 5   Data 6   Data 7   Data 8                                                                                                    |  |  |  |  |
|----------------------------------------------------------------------------------------------------|--|--|--|--|
| 768+2 input input input input not used not used not used not used $\begin{bmatrix} 768+2 \\ -770 \end{bmatrix}$ input $\begin{bmatrix} 11.1.8 \\ 9.16 \end{bmatrix}$ input $\begin{bmatrix} 17.1.24 \\ 25.1.32 \end{bmatrix}$ not used $\begin{bmatrix} 100 \ 0 \end{bmatrix}$ not used $\begin{bmatrix} 0 \ 0 \end{bmatrix$ |  |  |  |  |

Inputs 1...8 are the I/O-connections of the master module, inputs 9...16 are at slave no. 1, inputs 17...24 are at slave no. 2, inputs 25...32 are at slave no. 3.

Input 1 is inserted into the LSB of data 1, input 8 into the MSB, etc.

If some slaves are not available, the according inputs transmit the value 0.

The transmission of digital input information is initiated by the I/O-module in servo mode, eventcontrolled and/or time-controlled transmissions are possible (see chapter 'Parameterization', starting on page 26).

#### **process-data telegram (e.g. address 2) received by the I/O-module in servo mode**

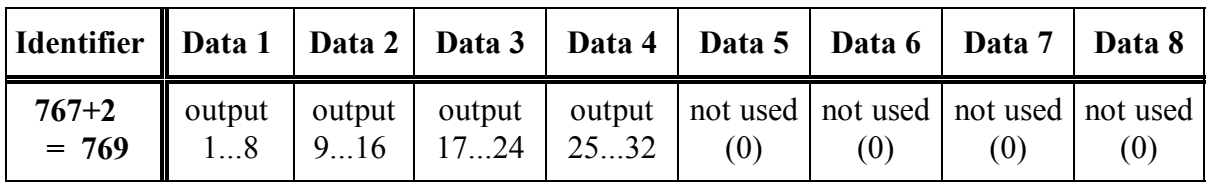

This telegram is equally structured than the transmitted telegram.

If a bit is set, the according output is enabled (provided that it is defined as an output).

Attempts to enable connections which have not been defined as outputs are ignored by the I/O-modules.

#### **7.3.1 Parameter Channel**

Each I/O-master module can be configured by a parameter channel. Important parameters are transmitted from the I/O-master module to the I/O-slaves. A detailed description of the parameter channel will follow on page 28.

For standard applications the use of the parameter channel is not necessary, because the most important parameters can also be set via the DIP-switch.

#### **7.3.2 Internal Master-Slave Communication**

For the communication between I/O-master module and its I/O-slave modules further CAN identifiers are covered which can be taken from the appendix

For the CAN transmission from the I/O-slaves to the I/O-master each slave has its own identifier (because 'quick' process data which must not collide has also to be transmitted via this identifier).

The telegrams for the monitoring of the transmission from the slave modules to the master module are structured as follows:

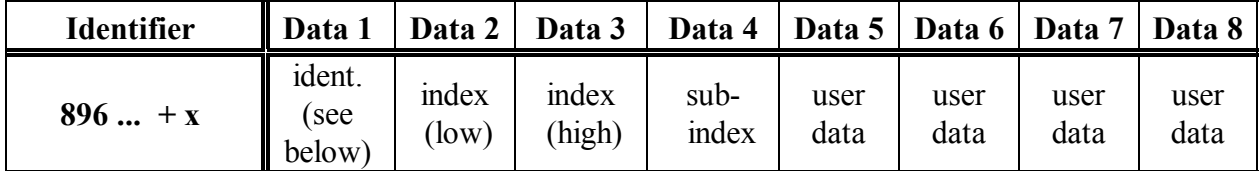

For identification the following codes are used (following the SDO channel, which, however, has nothing in common with the 'internal' parameter channel):

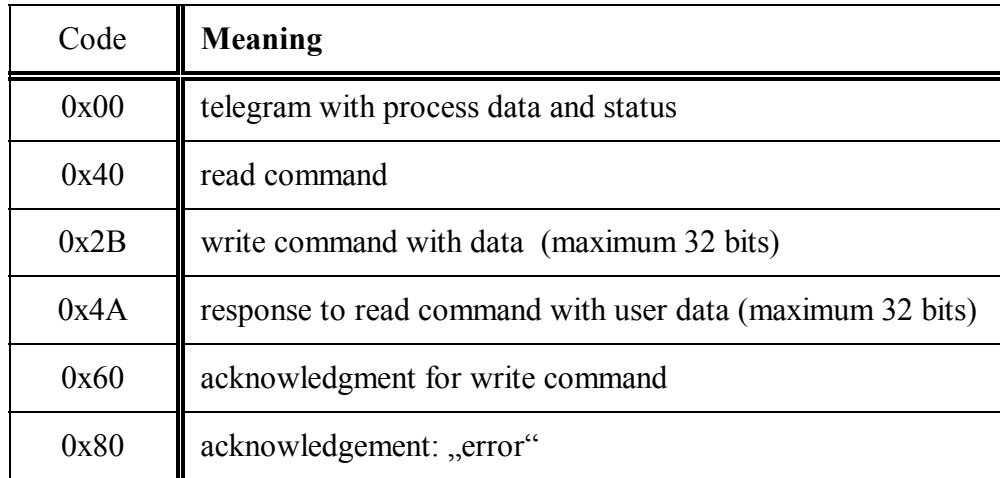

Only one identifier is used for the CAN transmission from the I/O-master to its I/O-slaves. The slave number is written into the CAN-user data in order to 'save' identifiers. This way parameters and process data are transmitted which the I/O-master module passes on to its I/O-slaves after analysing the PDOtelegrams.

If the 'internal' communication between I/O-master module and I/O-slave module is disturbing or is not required, it can be switched off by a special programming option by the DIP-switch (see page 27 ). This might be necessary, if no identifiers for the internal master/slave communication are available in the CAN network.

### **8. Parameterization**

The module can be parameterized without external aids (bit rate, CAN addresses).

Connection to the power supply is only needed for programming the inputs and outputs and further internal parameters.

#### **8.1 Parameterization Via DIP-Switch**

#### **8.1.1 Assignment of the DIP-Switch (in normal status):**

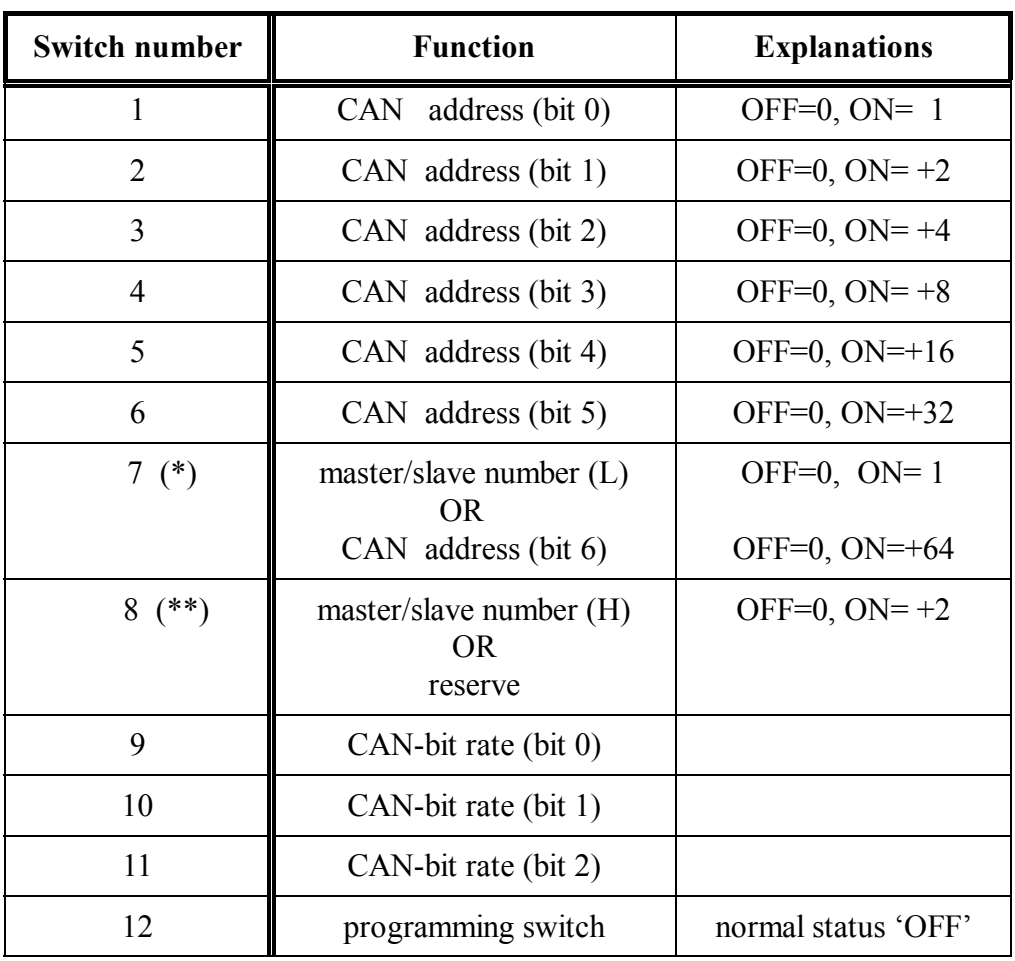

The CAN address results from the addition of the squares (see column 'Description').

- (\*) The assignment of switch 7 depends on the choice whether the I/O-modules are to operate with 'internal master/slave cascading' (see page 26) or not. The setting whether the modules operate with or without cascading can be made in the programming mode (see page 25). With 'internal cascading' only 63 different node identifiers are possible, without 'internal cascading' however 127.
- (\*\*) If the 'internal master/slave cascading' is not used, switch 8 has no function at the time being. It should be set to 'OFF' so that it does not collide with possibly future extensions.

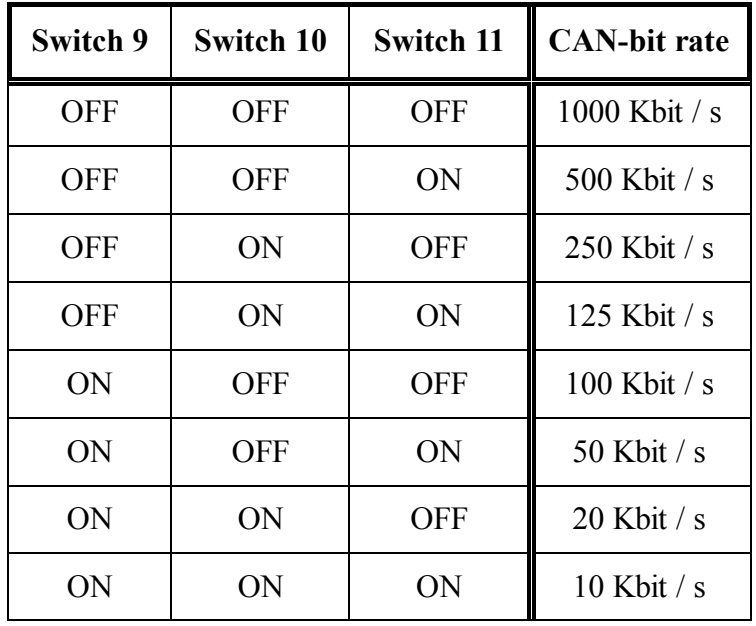

#### **8.1.2 Setting the CAN-Bit Rate**

#### **8.1.3 Test Mode (only for the manufacturer)**

The test mode is used for a fast test of the I/O-connections and for the default setting. Current information can be taken from the special document.

In order to activate the test mode, all DIP-switches have to be set to 'ON' before switching on the supply voltage and then (max. 2 seconds after a power-on) one of the switches 8...12 has to be set to 'OFF' again. The I/O-module then switches into test mode, which can only be left again by switching off the supply voltage. Furthermore **all EEPROM cells are set to the default values**.

In test mode the two last DIP-switches define the test which is to be carried out:

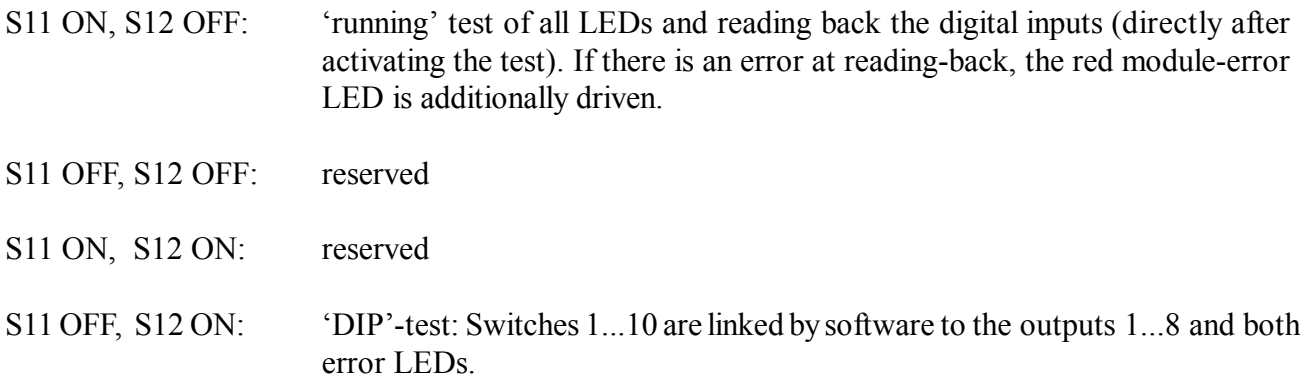

#### **Manufacturer-default settings which have been implemented previously** (during power-ON all DIP-switches ON, then after about 2 seconds...):

Switch 12 OFF: 'Servo' mode, no A/D-converter installed Switch 11 OFF: 'DS401', no A/D-converter installed Switch 10 OFF: 'DS401', 1 channel  $A/D + D/A$ , voltage feed  $(\pm 10 V)$ Switch 9 OFF: 'DS401', 1 channel  $A/D + D/A$ , current feed ( $\pm 20$  mA) Switch 8 OFF: 'DS401', input 1 and 2 as counter inputs (C0256)

#### **8.1.4 Programming Mode**

As long as the programming switch (S12) is in 'OFF' position, the module is in 'normal operation'. By switching S12 to 'ON' the module gets into 'Programming' mode, no matter which current operating mode it had been in.

If the programming switch is already on 'ON' during power-ON, the default settings become active and all possibly stored 'special configurations' will be overwritten. If the programming switch is only put to 'ON' after power-on, however, the parameters which can only be set via SDO remain stored.

The programming mode is signalized as follows:

- the green operation LED is switched off
- the green mode LED is permanently on
- the red module-error LED blinks slowly as long as the programming switch is 'ON'

In programming mode all outputs are switched off.

During this phase the switches S1 ... S9 can be set in accordance with the following chapters. Each time the switch is turned the green operation LED blinks.

Only when the programming switch is turned from 'ON' to 'OFF' the set configuration (definition of inputs and outputs) is taken over into a non-transient memory.

After a successful programming the blinking interval of the red module-error LED becomes shorter. For safety reasons the programming mode can only be left by switching off the supply voltage. Before switching-on the supply voltage again, the DIP-switches for the address setting and the CAN bit rate (S1...S11) have to be set to their current values again!

All parameters which can be set via DIP-switch in the programming mode can also be set via SDO (see page 28). For this, however, you need a suitable configuration tool.

#### **8.1.5 Assignment of the DIP-Switch in Programming Mode**

Note: The Assignment of the DIP-Switch in Programming Mode is not valid for the CBM-AO4 module and the CBM-AI4 module (see 'CBM-AI4 manual supplement)

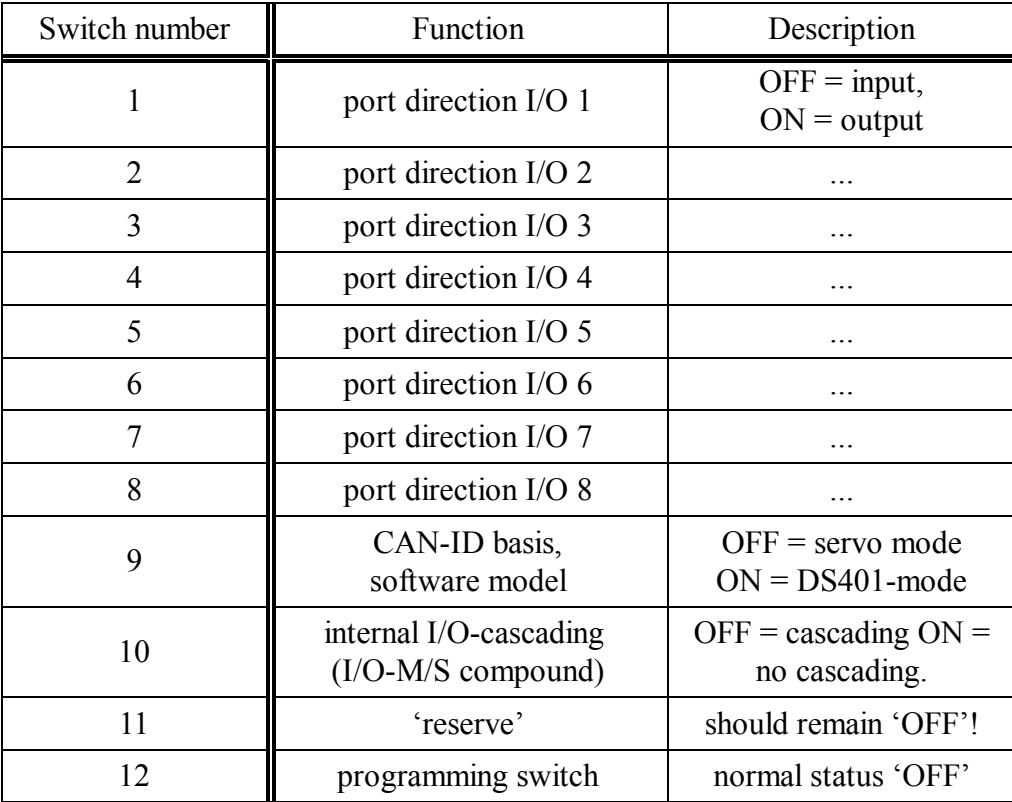

#### **8.1.5.1 Programming the Input/Output Functions**

In programming mode the switches 1 to 8 of the DIP-switch have the following special functions: The switch position 'ON' defines the according I/O-line as output, the position 'OFF' defines an input. For the I/O-module 'DIO8' you have to observe the notes in chapter 'Digital Outputs' on page 10!

#### **8.1.5.2 Programming the CAN Identifiers and the Software Model**

In programming mode switch 9 has the following meaning:

- Switch 9 'OFF': The CAN identifiers listed in the appendix starting on page 47 are used ('servo mode').
- Switch 9 'ON': *For the time being* CAN identifiers from the 'Predefined Connection Set' are used ('DS 401'-mode, see appendix).

#### **8.1.5.3 Inhibiting the I/O-Master/Slave Compound**

If the compound of the I/O-master to three I/O-slaves is not desired, it is possible to inhibit this functionality. This can be achieved by switch 10 in programming mode:

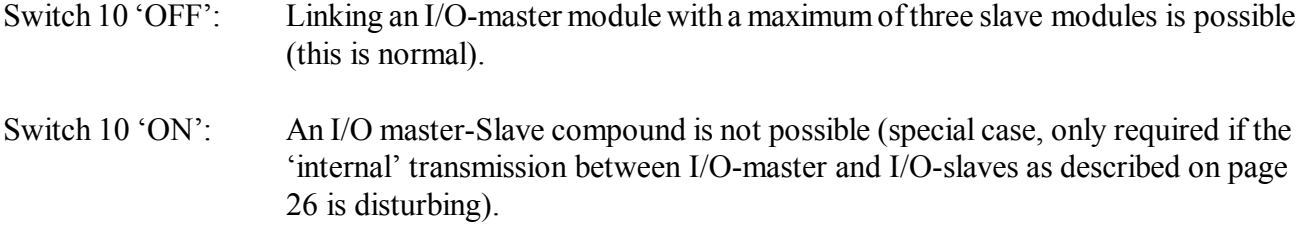

#### **8.1.5.4 Examples for Programming by the DIP-Switch**

#### **Servo mode with all I/O-pins as outputs:**

- voltage supply off
- DIP-switches 1 to 8 'ON'
- DIP-switches 9 to 11 'OFF'
- DIP-switch 12 'ON'
- voltage supply on: red LED is slowly blinking
- DIP-switch 12 'OFF': red LED is slowly 'flashing' (programming is finished)
- voltage supply off again
- before switching on again: set device number and addresses again (see pages 22, 23) !

#### **DS401-mode without internal I/O-cascading, all I/O-pins as inputs:**

- voltage supply off
- DIP-switches 1 to 8 'OFF'
- DIP-switch 9 'ON'
- DIP-switch 10 'ON'
- DIP-switch 11 'OFF'
- DIP-switch 12 'ON'
- voltage supply on: red LED is slowly blinking
- DIP-switch 12 'OFF': red LED is slowly 'flashing' (programming finished)
- voltage supply off again
- before switching on again: set device number and addresses again (see pages 22, 23) !

#### **8.2 Parameterization by the Parameter Channel (SDO)**

By means of a PC with CAN interface and configuration tool or another control system the most important internal parameters of the I/O-module can be configured. For this an SDO-channel is available in each I/O-module defined as master. This SDO-channel will be explained in detail in chapter 'CANopen'.

#### **8.2.1 Access to I/O-Code Positions Via the Parameter Channel**

The I/O-module uses its own 'code positions' for accessing internal parameters. These code positions can be taken from the appendix. The subindex is not used within this 'manufacturer-specific profile' (CANopen designation) and the according telegram field should be set to '0'.

#### **8.2.1.1 Time Performance at SDO-Write Accesses**

Write accesses to I/O-modules without 'internal master/slave compound' are acknowledged within 30 ms, if 'automatic storing' is used.

A 'normal' write access is much quicker acknowledged, if *no* automatic storage is uses. In this case a write access is acknowledged within 10 ms. If you want to retain the parameters even after switching off the supply voltage, they have to be saved by a special 'save' command to CANopen object 1. The time the 'save' command needs to be executed depends on the number of changed memory cells in the EEPROM. In the worst case the EEPROM used needs up to 20 ms per write access, however, such long delay times have never been witnessed in tests.

An SDO-write access can take especially long time (100 ms), if you work with 'internal master/slave compound' and code positions have been written on which have to be passed from the I/O-master module to its I/O-slaves first. The internal procedure during this access will be explained in the following chapter.

#### **8.2.1.2 Internal Procedure During SDO-Write Accesses**

The following example is used to explain the 'most difficult' internal procedure during SDO-write accesses with 'internal master/slave compound':

#### **Example 1: Definition of 32 inputs/outputs via the parameter channel**

All I/O-lines of the master module and the three slave modules connected to it are to be defined as outputs. The device address of the master module is 2.

The appropriate code position  $10<sub>dec</sub>$  (port direction) can be taken from the appendix. From this the following CAN (SDO) telegram to be transmitted from the control system results:

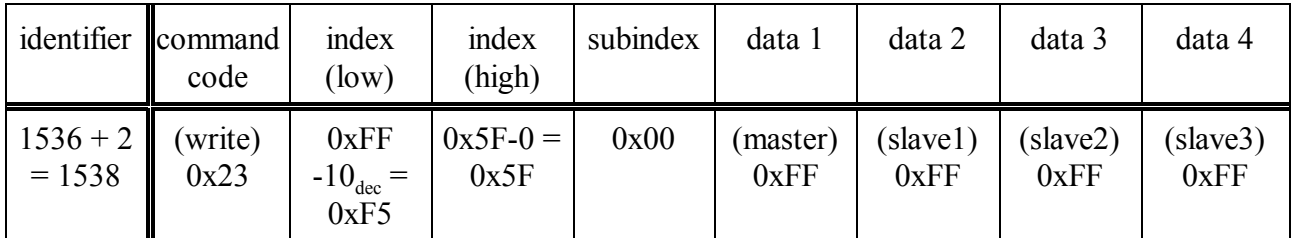

Only the I/O-master module with device address 2 receives this telegram. Since this telegram contains also data for the slaves connected to the master, however, the master then transmits according telegrams to its slaves via the internal master->slave channel (identifiers 1664+2) and waits for the response of the slaves.

Note: (Provided that not all three slaves are available, the master stops waiting after a certain time (50 ms), but does not report an error!).

The slaves store their individual port-direction definitions into the non-transient memory and acknowledge this after successfully storing via the slave->master channels.

Afterwards the master, too, stores its own 'new' port-direction definition into the non-transient memory. This procedure requires also some time (max. 20 ms).

Only after completing programming, the I/O-master module reports the acknowledgement to the control system:

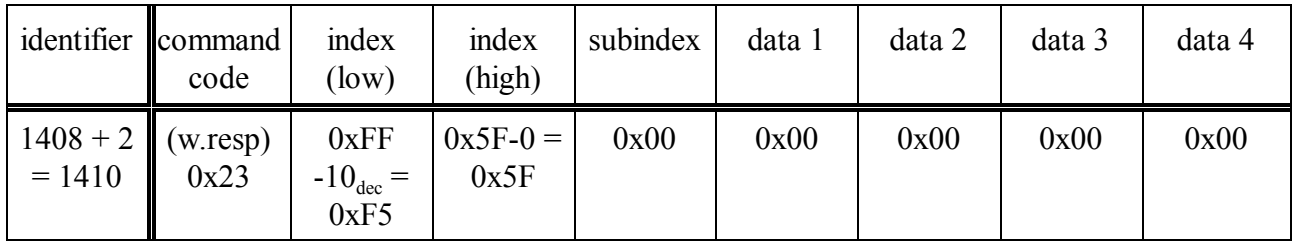

The actual reaction time can only be estimated, because it depends on the following factors, for instance:

- CAN bit rate
- CAN load and part of CAN telegrams with a higher grade of priority
- CPU-demand in the I/O-modules by other tasks, e.g. fast status changes at the digital inputs.

#### **8.2.2 How to Use the Parameter Channel**

Generally the following things have to be observed when using the SDOs:

- SDOs are used to configure the I/O-modules. They must not be used to change internal parameters during 'normal' operation. This would reduce the lifetime of the EEPROMs used for storing!
- When changing a module configured via SDO or using the module in a different place, the configuration should be set to its default values again. This concerns especially the change in I/Odirections mentioned above.
- For parameters which can be configured via DIP-switch *and* via SDO the setting which had been executed last applies.
- Changes of identifier-'basis addresses' by means of write accesses to code positions starting from 50 become only active after initializing the modules again for instance by a network management or by switching off the supply voltage. This possibility of 'redefining' the CAN-ID basis addresses is only to be used, if the addresses cannot be set anymore by means of the DIP-switch!
- Accessing the code positions does not depend on the status of the module (operational, preoperational).
- When linking modules to one 'logical' module, the I/O-slave modules should also be connected when parameterizing the I/O-master module, because at SDO accesses it exchanges several parameters via the internal parameter channel with its I/O-slave modules (e.g. the port-direction definition).
- Only if serious errors occurred an SDO access is not possible anymore.
- The automatic storing of parameters into the EEPROM after each write access can be suppressed via access to a manufacturer-specific code position. This can be requested in object  $1010<sub>h</sub>$  in the CANopen communication profile. The automatic storing of parameters is default-set, however, in other words, no 'save' command has to be transmitted.

### **9. CANopen**

This chapter offers fundamental information on 'CANopen' and the most important information on the functions implemented.

A complete CANopen description would be too extensive for this manual.

Interested readers are advised to refer to the CAL/CANopen manual, which is not easy to understand, however.

#### **9.1 The CANopen Object Directory**

The object directory is mainly a (arranged) group of objects which can be accessed via the network. Each object in this directory is addressed with a 16-bit index which is represented in hexadecimal form in the object directories.

The index can be a 16-bit parameter according to the CANopen specification (CiA-Draft DS301, DS401) or a manufacturer-specific code. By means of the MSB of the index the object class of the parameter is determined.

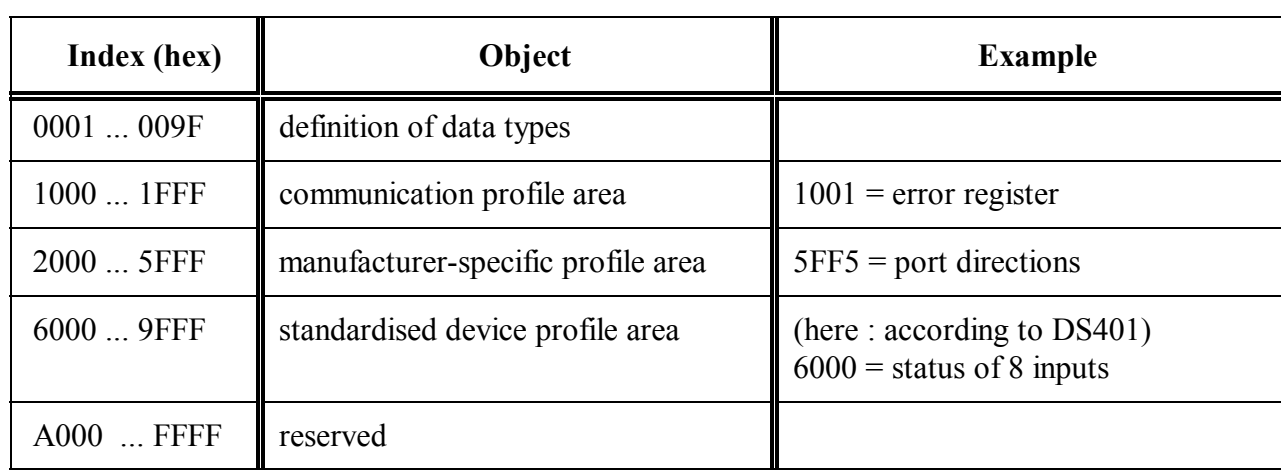

Part of the object directory are among others:

#### **9.1.1 Communication Profile Area**

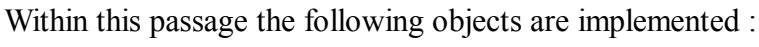

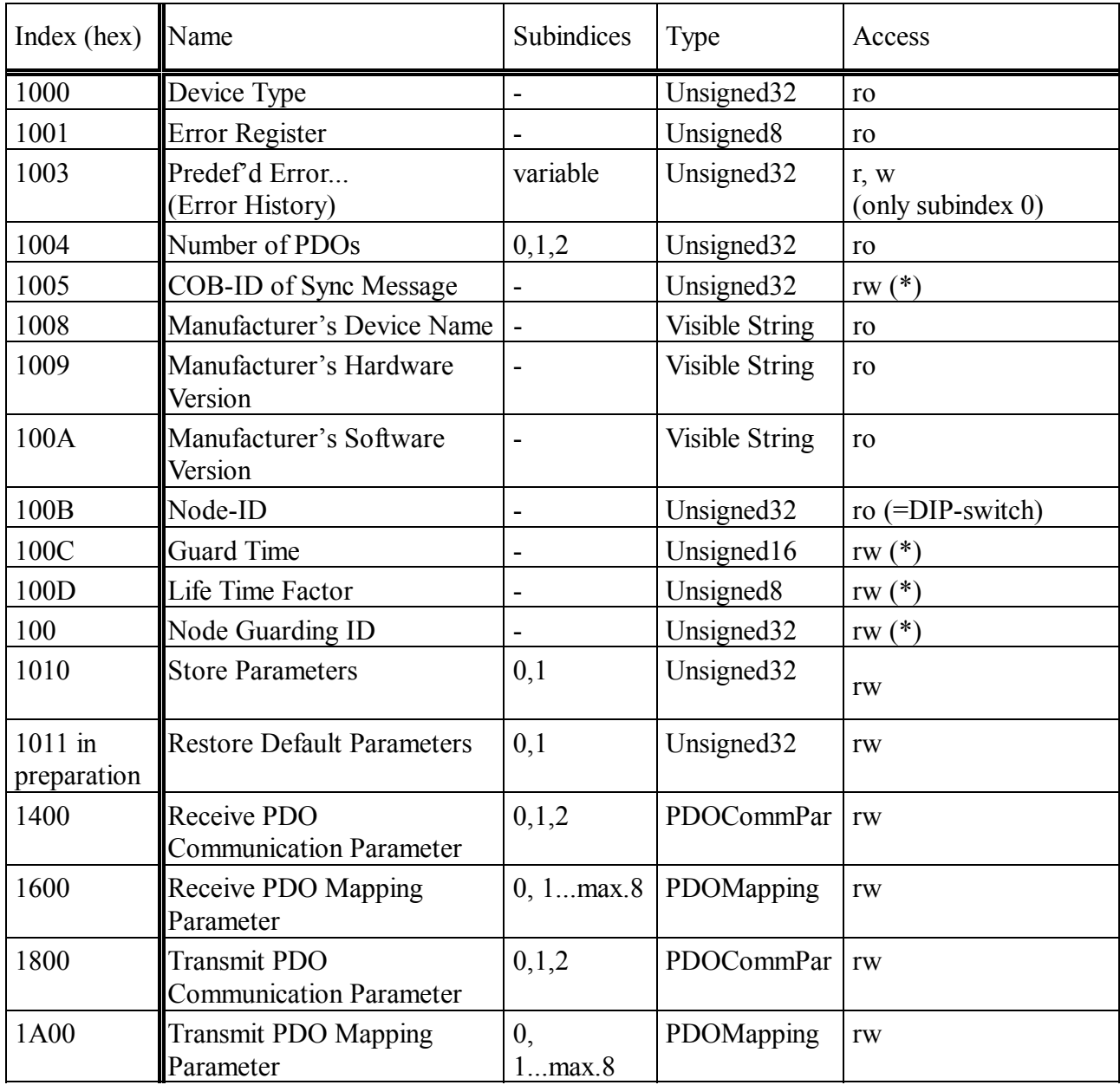

(\*) these parameters **are to be** set only by means of the 'extended NMT-boot up'.

#### **9.1.2 Standardised Device Profile Area**

The objects implemented are based on the 'CiA Draft Standard Proposal 401' Version 1.4. Some objects, e.g. the 16- and 32-bit-access objects are only available, if several CAN-CBM-DIO8 modules with 8 I/O-connections each are linked to form a compound.

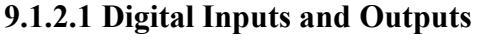

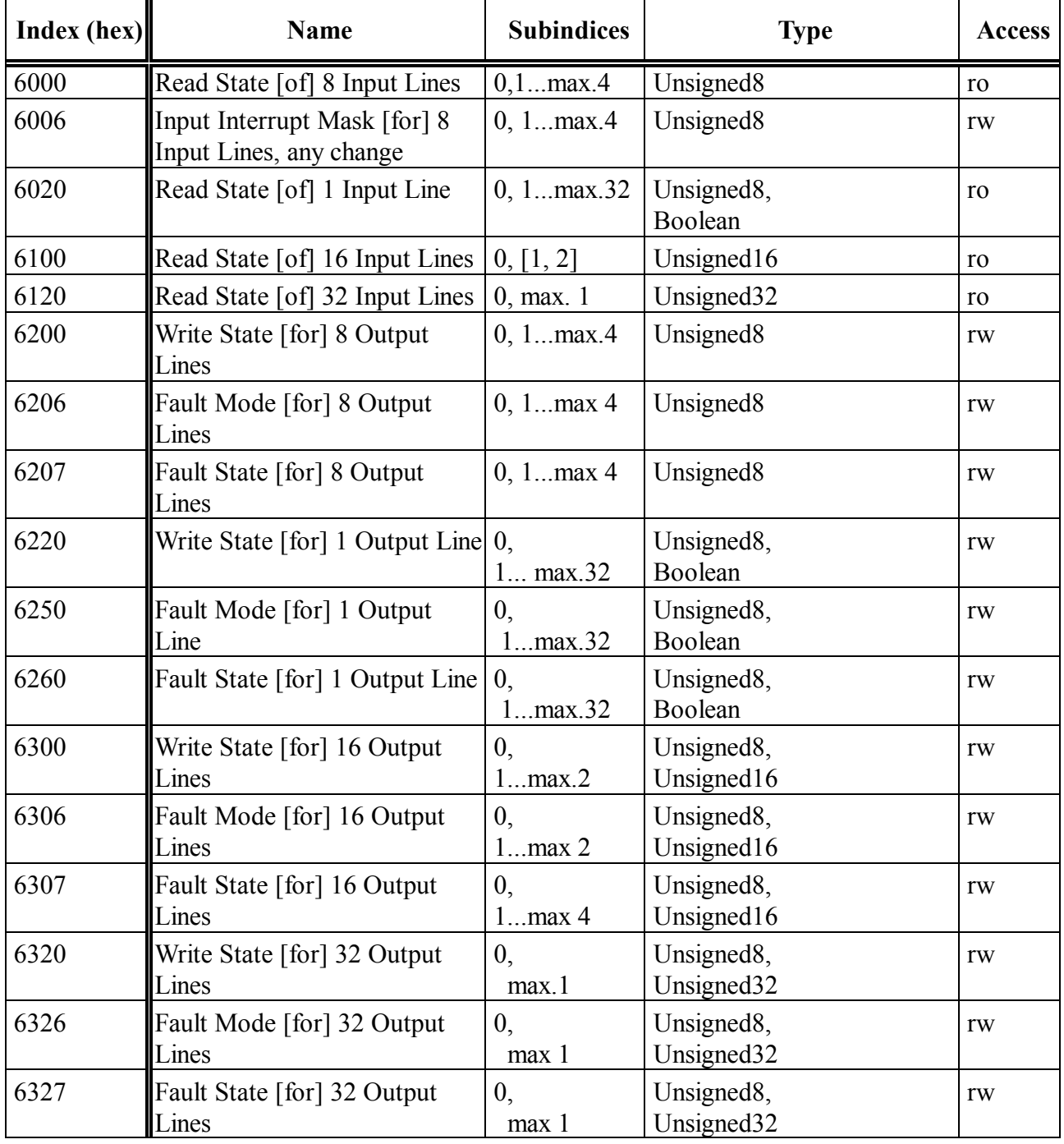

#### **9.1.2.2 Analog Inputs and Outputs**

(Only CBM-AI4 and CBM-AO4)

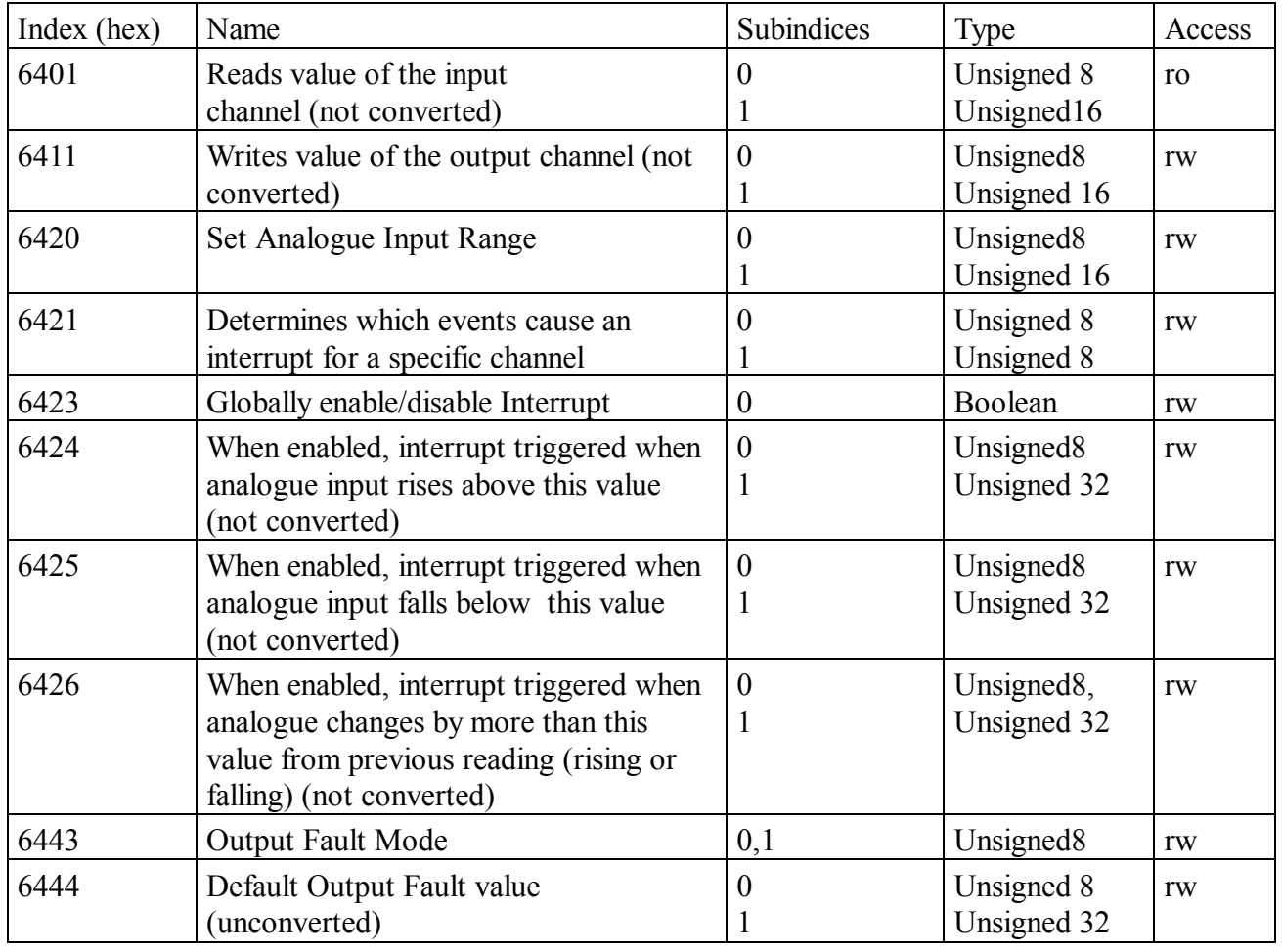

#### **9.1.3 Manufacturer-Specific Profile Area**

Important is the manufacturer-specific profile area from 0x2000-0x5FFF, where special system parameters can be read and set.

In the I/O-module CAN-CBM-DIO8 the index is determined by means of the formula

Index =  $0x5$ FFF - code number of the I/O-module

The code numbers of the I/O-modules can be taken from the appendix on page 47.

#### **9.2 Service-Data Objects (SDOs)**

Service-data objects are used to access the object directory of a device.

Therefore an SDO is a channel which is used to access the parameters of the device.

The access via this channel is possible in the I/O-module CAN-CBM-DIO8 in 'operational' and 'preoperational' status. Please observe the notes on page 30!

#### **9.2.1 Structure of SDO Telegrams**

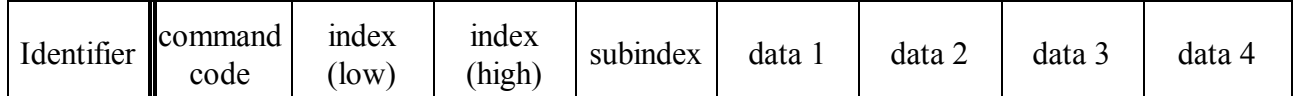

The command code consists of the command specifier and the length. Combinations often used are for instance:

 $0x40 = 64$  dec: read request, i.e. a parameter is to be read

 $0x23 = 35$  dec: write request with 32 bit data, i.e. a parameter is to be set

The maximum 4 bytes-long data area is generally structured following the rule 'LSB first, MSB last'. The LSB is **always** in 'data 1', in 16-bit values the MSB (bits 8...15) is in 'data 2', and in 32-bit values the MSB (bits 24...31) is in 'data 4'.

The I/O-module responds to **every** telegram received with a response telegram, which can consist of the following command codes:

 $0x42 = 66$  dec: read response, this telegram contains the desired parameter

 $0x60 = 96$  dec: write response, i.e. a parameter has been set successfully

 $0x80 = 128$  dec: error response, i.e. the I/O-module reports a communication error.

Further information can be taken from the CiA-specifications.

#### **9.2.2 Non-Transient Storing of Parameters**

All communication relevant parameters (PDO mapping + communication) can be saved in the EEPROM generally. The objects in the device profile, which determine the behaviour of the module in the error case, can be stored to the EEPROM as well. The value of the digital and analog outputs cannot be saved.

At each write access the parameters are stored into a non-transient memory via default-setting without the need to send a special 'save' command to object 1010h. The response to an SDO-telegram then follows only after the non-transient memory has been updated.

If this 'automatic' storing and the delay this is causing should be bothering, the 'automatic' storing can be switched-off by reprogramming the manufacturer-specific code position 17.

The contents of object 1010h represent the current memory mode:

- If bit 1 and 2 are set subindex 1 by object  $1010<sub>h</sub>$ , the I/O-module automatically stores the configuration after each change via SDO-channel.
- If bit 1 is set subindex 1 by object  $1010<sub>h</sub>$ , the I/O-module does not save the configuration 'automatically', but has to be arranged by writing the characters 'save'  $(73<sub>h</sub> 61<sub>h</sub> 76<sub>h</sub> 65<sub>h</sub>)$ , arrangement from CAN telegram) into object  $1010<sub>h</sub>$ , subindex 1.
- Note: The CANopen standard has no possibility to change into the memory mode. The possibility to change via code position 17 has been designed for a greater flexibility of the I/O-modules.

If many write accesses via SDO are made when booting a network, the 'automatic' saving should be switched off by setting code position 17 to zero and the EEPROM should be updated once after the initialization. By doing this the I/O-module does not always have to determine the EEPROM checksum and the many SDO-write accesses can be acknowledged much quicker (see also page 28).

The EEPROM used has a lifetime of 1 million delete/write cycles.

#### **9.3 NMT-Boot-Up**

#### **9.3.1 Basic Boot-Up**

The I/O-modules of the 'DIO8'-series can be initialized with the 'Minimum Capability Device'-boot-up described in the CiA-Draft Standard 301 in chapter 8.3. The easiest way would be to send a telegram after switching-on to change from preoperational status into operational status. Transmitting the 2-bytes telegram '01 00' (=start remote node) to the CAN identifier  $0000<sub>h</sub>$  should be sufficient.

#### **9.3.2 Extended Boot-Up**

Additionally the extended boot-up with node guarding activation is available.

For this the NMT-master can transmit the sequence which will be shown on the following page to the NMT-slave.

( here: module-ID =  $1$ , COB-IDs decimal, CAN data hexadecimal ):

The parameters entered in the CAN telegrams have the following meaning:

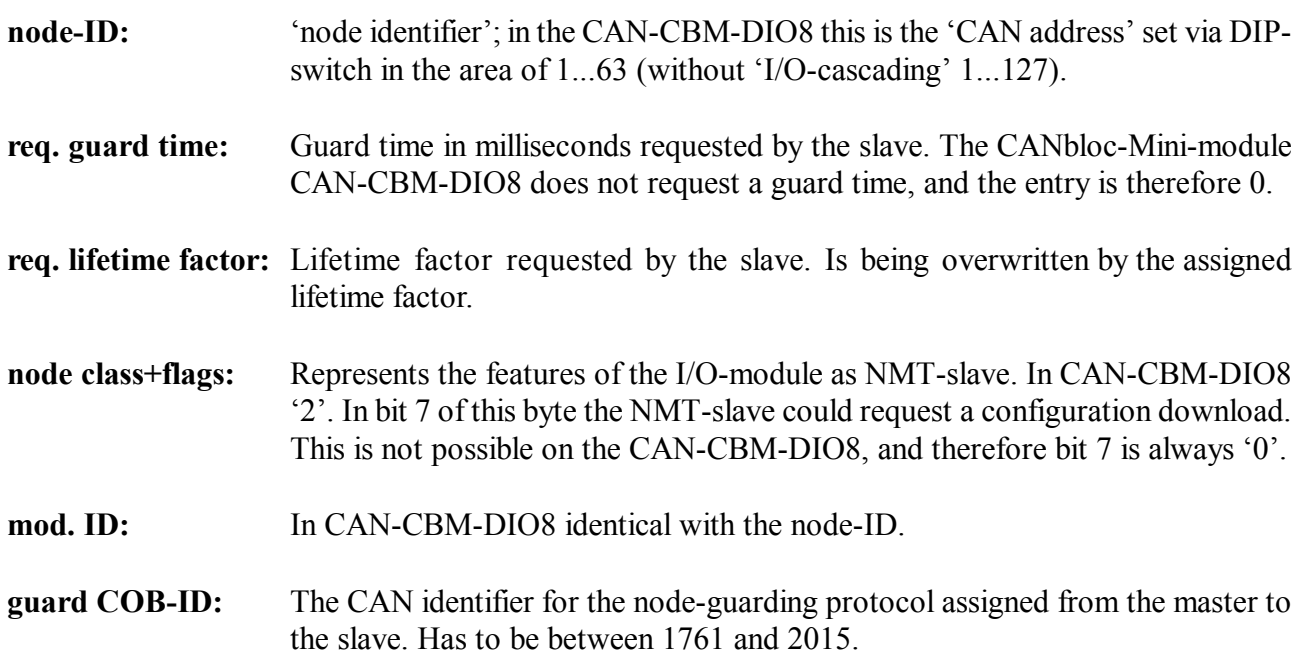

#### CANopen

#### NMT-Master NMT-Slave

→

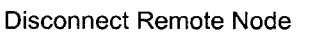

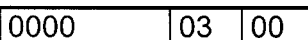

Connect Remote Node (Teil 1)

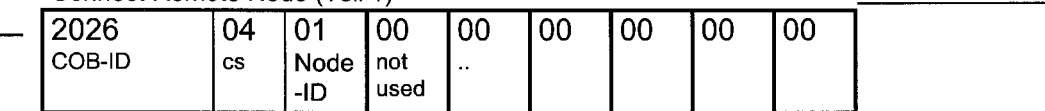

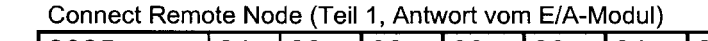

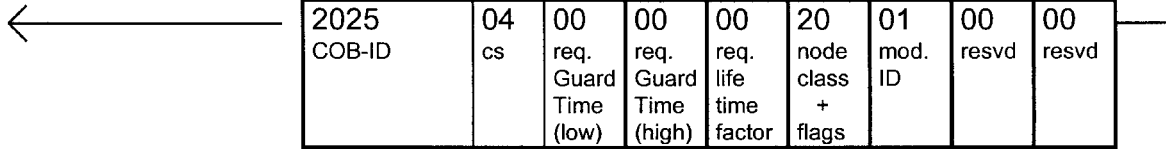

#### Connect Remote Node (Teil 2)

| -2026  | 02        | 01           | 01    | 07                 | 00    | 10                            | 02     | 02    |  |
|--------|-----------|--------------|-------|--------------------|-------|-------------------------------|--------|-------|--|
|        |           |              |       |                    |       |                               |        |       |  |
| COB-ID | <b>CS</b> | Node   guard |       | l guard,           | 'ass. | ass.                          | ass.   | netwk |  |
|        |           | -ID          | COB-  | COB-               |       | <b>I</b> Guard I Guard I life |        | class |  |
|        |           |              | ID    | ID                 | Time  | ' Time                        | time   |       |  |
|        |           |              | (low) | $(high)$ $  (low)$ |       | (high)                        | factor | flags |  |

Connect Remote Node (Teil 2, Antwort vom E/A-Modul)

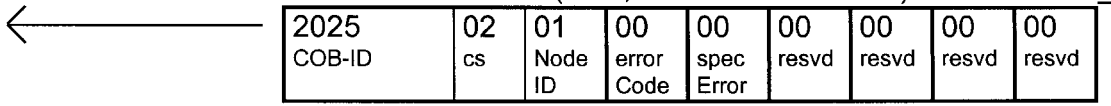

#### Prepare Remote Node

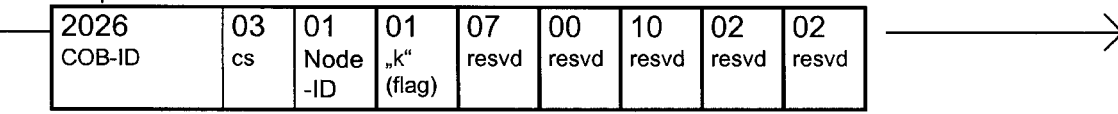

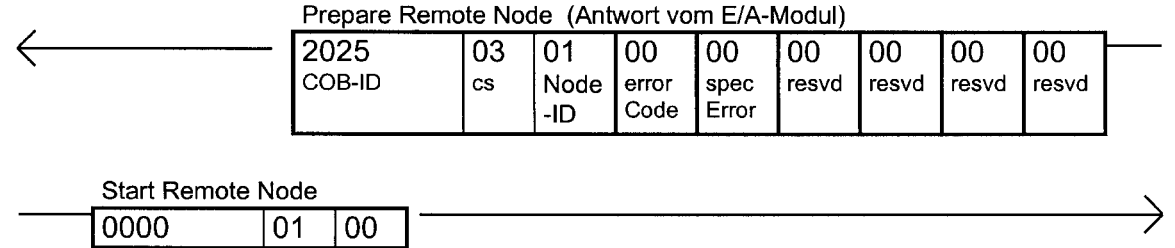

After this procedure the I/O-module is in operational status and is ready to transmit and receive processdata objects. Furthermore the node guarding is now active so that the node-guarding master **must** request the module status periodically via RTR-telegram from now on (more details on this in chapter 'Node Guarding').

#### **9.4 Process-Data Objects (PDOs)**

PDOs are used for the transmission of process data.

The 'receive' PDO normally transmits the data for the digital outputs of the control system (e.g. static frequency changer) to the I/O-modules.

The'transmit' PDO transmits the status of the digital inputs of the I/O-master module (which is always a SLAVE in the CANopen network!) to the control system (or - in special cases - to other I/O-devices).

The PDO structure has already been explained for an easy example in chapter 'Process-Data Objects'. For general use a PDO telegram can be structured in (nearly) any way, however. For this the PDO mapping, which will be described in the following chapter, can be used.

#### **9.4.1 PDO Mapping**

The variable PDO mapping is used to 'insert' certain objects from the CANopen-object directory into a maximum 8 bytes long process-data telegram.

For this, object 1800<sub>h</sub> is responsible for the receive PDO (digital inputs) and object  $1A00<sub>h</sub>$  is responsible for the transmit PDO (digital outputs). Both objects have principally the same structure. These PDO mapping parameter objects comply with a list in which all objects in the PDO are represented. Each list entry shows the index of a represented object, the subindex of the represented object and the number of data bits inserted by this object in the PDO.

#### **Example:**

In the transmit PDO only the status of the first 8 digital inputs of an I/O-module is to be represented. The object which contains the digital inputs in groups of 8 inputs each (i.e. 'byte by byte) is object  $6000<sub>h</sub>$ from 'DS 401' (at the moment only 'DSP 401 V1.4', chapter 8.1.1).

Subindex 1 from object 6000h always contains the status of the first 8 digital inputs, if necessary it could also be read out via SDO. In order to map this object into the PDO, index, subindex and bit number have to be combined to a 32-bit value ('unsigned 32') as follows:

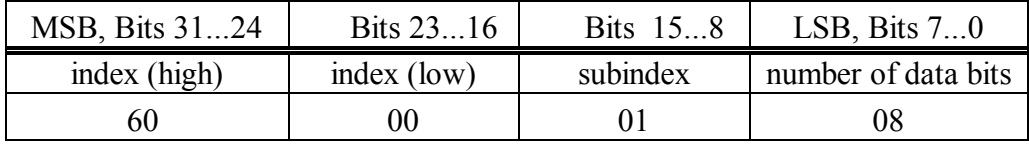

Before this 32-bit value can be written into the mapping object 1A00h via SDO, the list length of the mapping object has to be set to at least '1'. This is made by writing a '1' into the mapping object 1A00h, subindex 0.

Now there is space in the list for exactly one entry which is then written to subindex 1. Attempting to access a list object which does not fit into the list (because of the contents of subindex 0) causes an error response during SDO access to the mapping object.

After successfully programming the mapping object it has the following contents:

object 1A00h, subindex  $0: 01<sub>h</sub>$  (i.e. one entry in the list)

object 1A00h, subindex 1: **60000108**<sub>h</sub> (i.e. represent 8 bits of object 6000<sub>h</sub>, subindex 1 in the PDO)

Because of this programming the process-data telegram will only consist of one byte, which contains the current status of the first eight digital inputs.

If further information is to be contained in the remaining 7 bytes, object  $1A00<sub>h</sub>$  subindex 0 has to be increased (e.g. to 4) first. Then further list entries can be made in object  $1A00<sub>h</sub>$  subindices 2, 3, 4.

In I/O-modules 'DIO8' a maximum of eight different objects can be represented in a PDO. For reasons of speed the number of data bits has to be eight or an integral multiple from it.

#### **9.4.2 PDO Transmission Types**

#### **9.4.2.1 Synchronous Transmission Types**

The synchronous transmission rates can be used, if a participant in the CANopen network can generate the according SYNC telegrams. The I/O-module 'DIO8' can only receive those telegrams but cannot generate them.

The synchronous transmission type is defined by the 'PDO transmission type' in the communication parameter of the according process-data object.

A transmission type of 5 means that e.g. after five SYNC massages received a process-data object is transmitted. Details on this can be taken from the CiA Draft Standard 301.

#### **9.4.2.2 Event-Controlled Transmission**

Each change of a digital input at master or slaves can trigger a message of the digital inputs.

Default-set this is made by all equipped inputs, by changing an event mask this can be changed (see appendix 'Code Table' or DS401).

If this event mask is set to 0xFFFFFFFF, all inputs trigger a message. If this mask is set to 0x00000000, no event-controlled transmission is made.

In order to prevent a too high busload caused by event-controlled transmission, two mechanisms have been implemented:

- debouncing the digital inputs (with debounce time which can be set)
- definition of a minimum break which has to pass between the transmission of two event-controlled (!) telegrams.

The default values are:

debounce time 1 ms

• no minimum break between two event-controlled transmissions

#### **9.4.3 Cyclical Asynchronous Transmission**

The input information can be transmitted cyclically (for instance every 100 ms) with the process-data object. The transmission cycle time can be changed via the parameter channel or be switched off. It is an **additional** transmission initiative to the possibilities defined in the CANopen standard and has been especially designed for the use at the servo-motor controller. In CANopen terminology we could refer to this transmission type as 'cyclical but not dependent on the SYNC object'.

#### **Default value:**

- 'Servo mode': Cyclical transmission every 100 ms
- 'DS 401 mode': Cyclical transmission switched off (0), transmission only depending on 'PDO transmission type'.

This transmission type can be activated by changing code position 14 (in the manufacturer-specific object area, see appendix).

#### **9.4.4 Node Guarding / Life Guarding**

Via the node/Life guarding the control and the connected I/O-modules monitor each other (especially in order to recognize connection failures).

In CANopen terminology the node guarding is the monitoring of the I/O-modules by the NMT-master, the Life guarding, on the other hand, occurs within the I/O-modules and monitors the NMT-master.

#### **Node guarding:**

The NMT-master requests cyclically a special telegram from its NMT-slaves (here:  $= I/O$ modules)by means of a special RTR-message (CAN request). If the response of the slaves does not correspond to the response expected, the NMT-master recognizes an error and reacts accordingly. The response telegram contains the module status and a toggle bit. Identifier and cycle time are given to the NMT-slave during the extended NMT-boot up.

#### **Life guarding:**

The NMT-slaves monitor whether they are being requested by the NMT-master for the purpose of the node guarding. If these requests fail to appear for some time, the slave concerned transmits an emergency message. In the CAN-CBM-DIO8 the nonappearance of the node-guard requests is also shown by the red module-error LED (of course only, if the node guarding has been activated).

The time until the error is triggered is the product from the node guarding-cycle time and the socalled **lifetime factor**, which is also given to the NMT-slave during the extended-NMT-boot up.

#### **9.4.5 The Emergency Telegram**

In case of an internal error the I/O-module transmits an 'emergency telegram'. This is structured as follows:

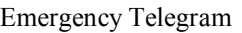

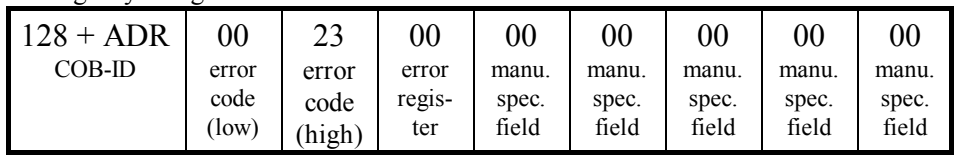

The I/O-module CAN-CBM-DIO8 supports (at least) the following (emergency-) error codes:

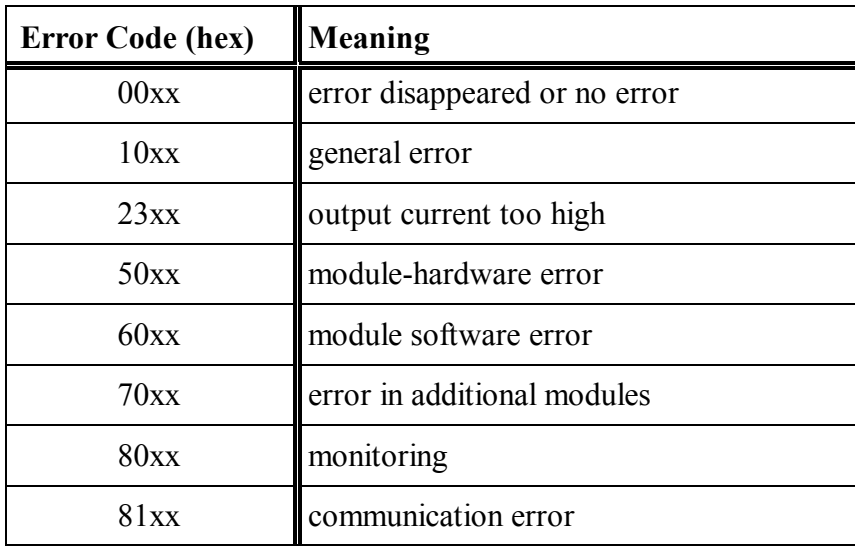

In field 'error register' of the emergency telegram the current contents of CANopen object  $1001<sub>h</sub>$  is inserted.

The 'manufacturer-specific error field' is not used at the moment (10/2000).

Via the transmitted emergency telegrams an error history is stored in the I/O-module. For this object 1003h in the CANopen-object directory is used.

### **10. Quick Start**

#### **10.1 Configuration for the Use in the CANopen Network**

The following steps must be followed for a quick start with the most basic configuration:

#### **1. Definition of the outputs of the I/O-module via DIP-switch**

- Switch on power supply of the I/O-module.
- Switch 12 ON. Red module-error LED is slowly blinking. (programming mode)
- Switch 11 OFF (future extensions passive)
- Switch 10 ON (I/O-cascading passive)
- Switch 9 ON ('DS401-mode')
- Switches 1...8 in accordance with I/O-direction: OFF=input, ON=output
- Switch 12 OFF. The blink pulses of the red module-error LED become shorter.
- Switch off module supply. The definition of the inputs and outputs is completed.

#### **2. Setting CAN address (='node ID') and CAN-bit rates at I/O-module**

(e.g.: 125 kbit/sec, CAN address 2)

- Switch 1 OFF, switch 2 ON,
- Switches 3 to 6 OFF (CAN address, see also pages 22, 23)
- Switch 7 OFF, switch 8 OFF
- Switch 9 OFF, switch 10 ON, switch 11 ON (125 kbit/s, see also page 23)
- Establish CAN connection to control
- Switch on module supply. Mode display (green) constantly on, operation display (green) blinks until 'start node' had been received.

#### **10.2 Configuration for the Use in CANopen Network**

The following steps have to be followed for a quick start with the most basic configuration:

#### **1. Definition of the outputs of the I/O-module via DIP-switch:**

- Switch on power supply of the I/O-module.
- Switch 12 ON. Red module-error LED is slowly blinking. (programming mode)
- Switch 11 OFF (future extensions passive)
- Switch 10 OFF (I/O-cascading active)
- Switch 9 OFF ('servo mode')
- Switches 1...8 in accordance with I/O-direction: OFF=input, ON=output
- Switch 12 OFF. The blink pulses of the red module-error LED become shorter.
- Switch off power supply of the module. The definition of the inputs/outputs is completed.

#### **2. Setting CAN address, master/slave number and CAN-bit rate in the I/O-module**

(e.g. 500 kbit/sec, motor controller at CAN address 1, I/O-master module at CAN address 2) (standard setting for servo-motor controller 93xx)

- Switch 1 OFF, switch 2 ON, switches 3 to 6 OFF (CAN address, see also page 22, 23)
- Switch 7 OFF, switch 8 OFF (module becomes I/O-master)
- Switch 9 OFF, switch 10 OFF, switch 11 ON (500 kbit/s, see also page 23)
- Establish CAN connection to motor controller.
- Switch on power supply of the module. Mode display (green) constantly on, operation display (green) is blinking.

#### **3. Settings at the motor controller**

(see 'Configuration', 'Systembus' in system manual of the servo-motor controller)

- Check whether the bit rate of the motor controller corresponds with the bit rate of all I/O-modules (C0351).
- Make sure that the motor controller transmits or receives with CAN-IN3 and CAN-OUT3 in accordance with the CAN identifiers defined in the appendix.
- Set transmit cycle for CAN-OUT3 telegram to 100 ms to prevent the monitoring in the I/O-module from reporting errors.
- Configure motor controller for CAN master operation (C0352).

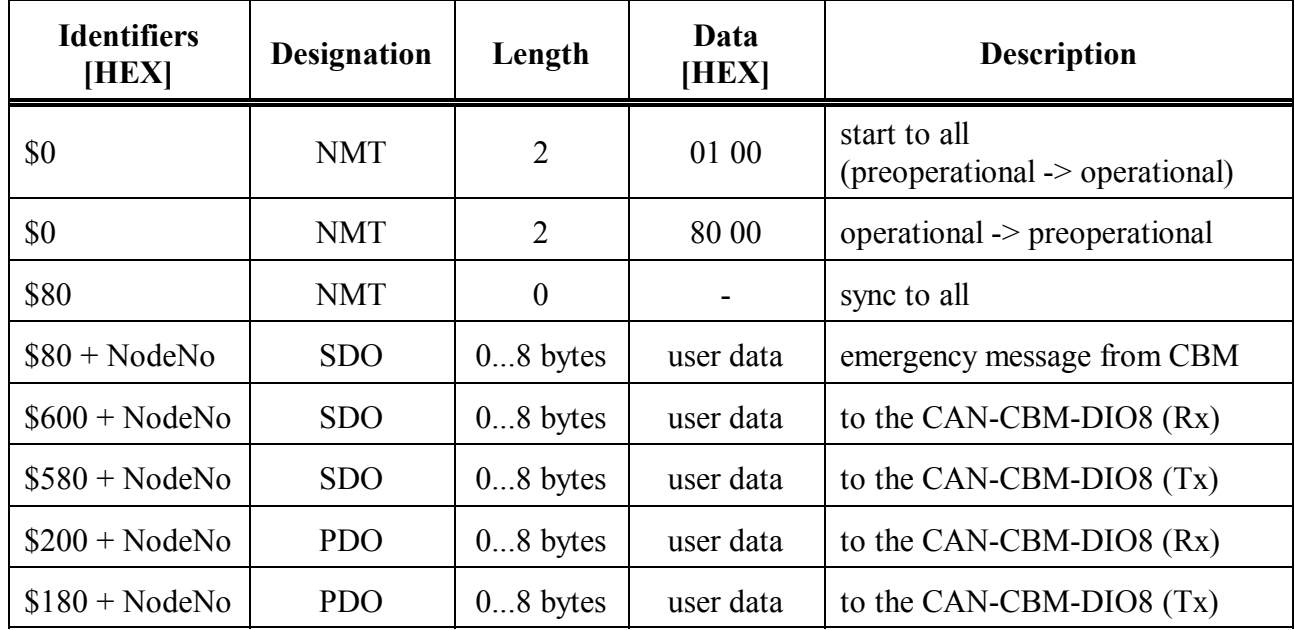

### **10.3 Table of the Most Important Identifiers and Messages for CANopen**

#### **Explanation:**

NodeNo. ... 1...127 (decimal)

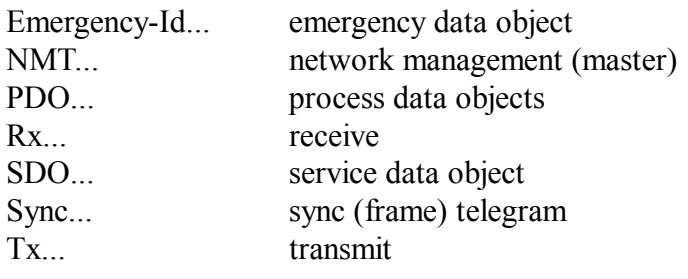

### **11. Appendix**

#### **11.1 CAN Identifiers Used**

('add' = device address in the area of 1...63 or 1...127 as set by means of the DIP-switch)

#### **'DS401' mode with internal I/O-master/slave cascading**

(predefined connection set according to DS301 V3.0 chapter 8.4.1)

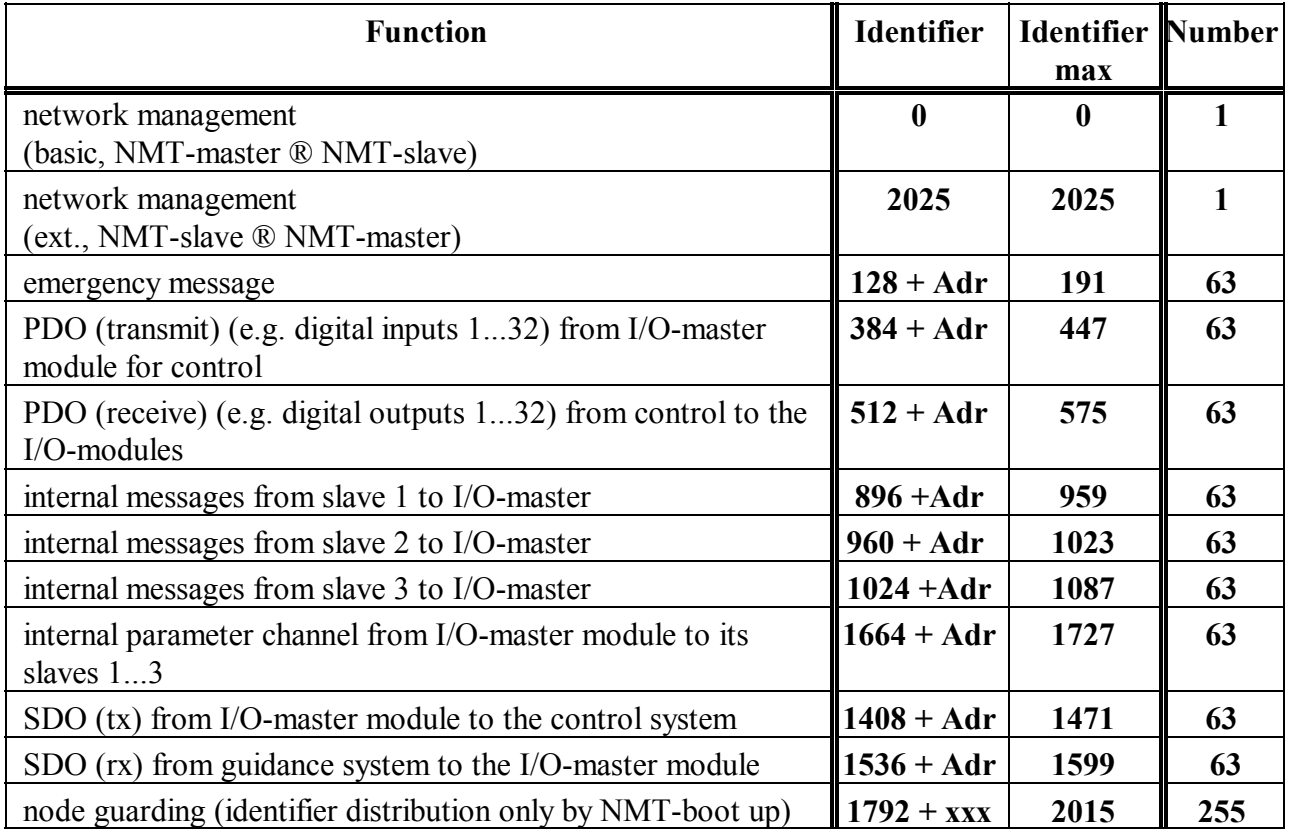

#### **'DS401' mode without internal I/O-master/slave cascading (default setting)**

(predefined connection set according to DS301 V3.0 chapter 8.4.1)

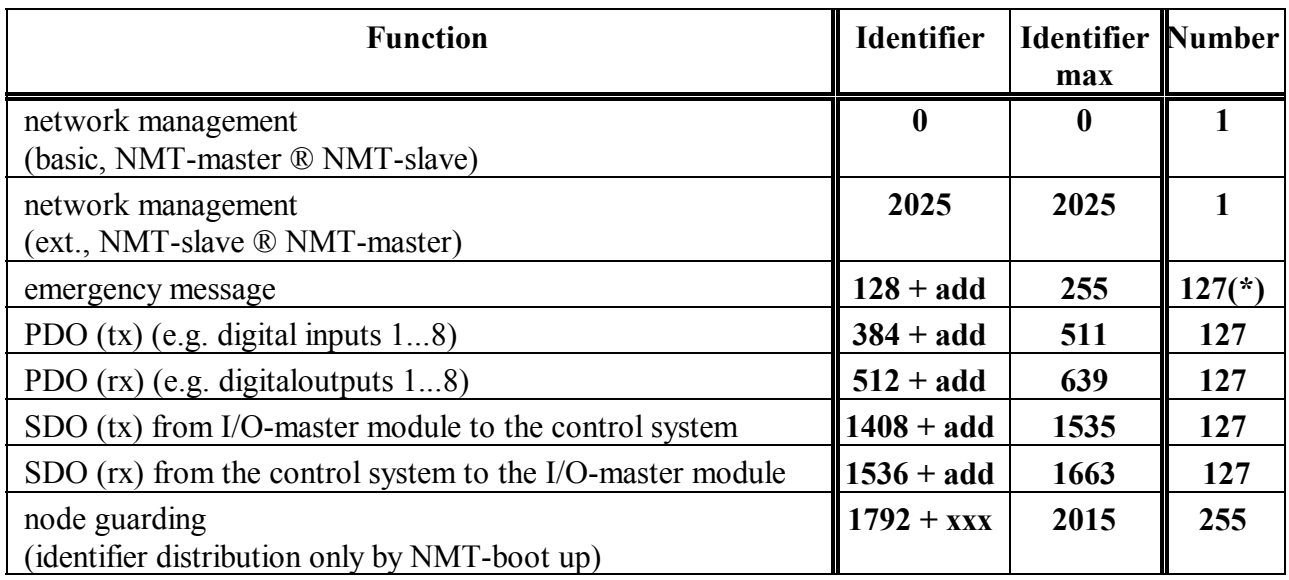

(\*) 127 node-IDs are only available, if the 'internal master/slave cascading' is not used (that means if no modules are linked to form a 'logical module').

#### **'Servo' Modus**

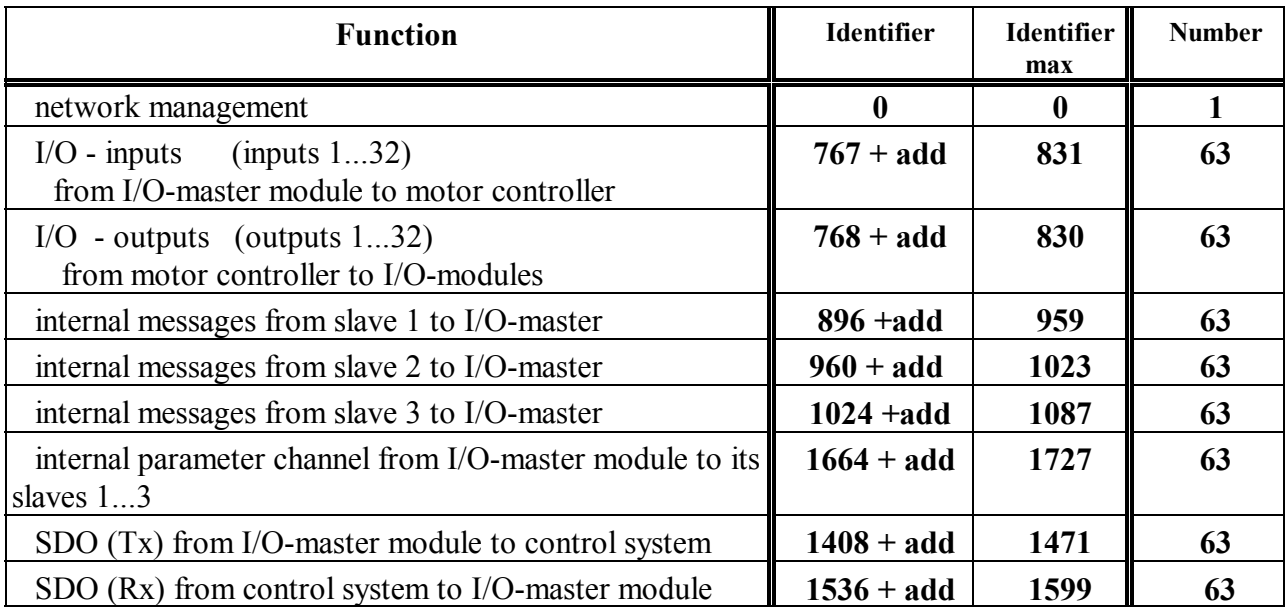

#### **11.2 Code Table**

**Code positions for the fundamental module configuration**

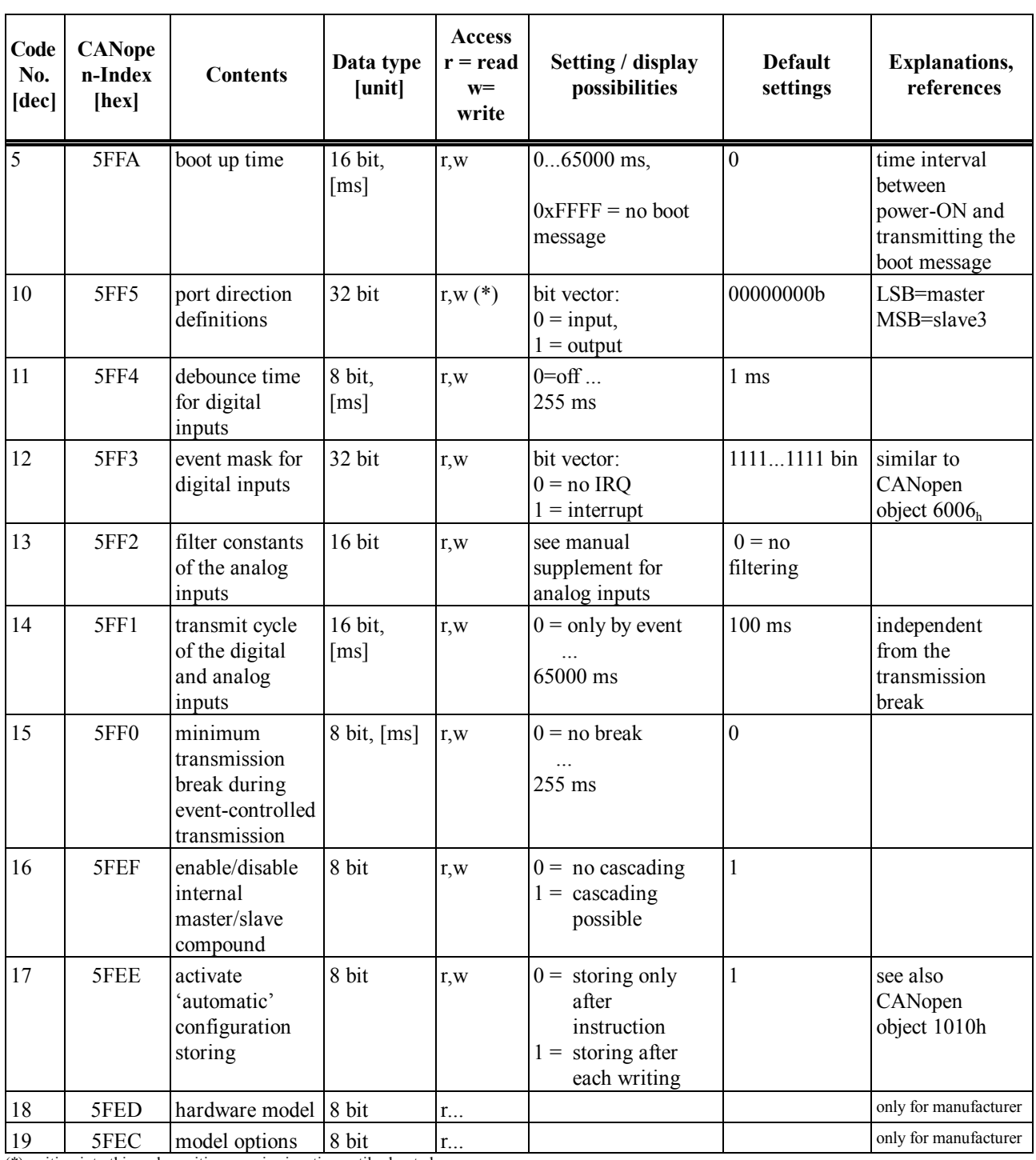

(\*) writing into this code position remains inactive until rebooted.

**Code positions for the definition of monitoring and display times of the module without influence on the normal operation**

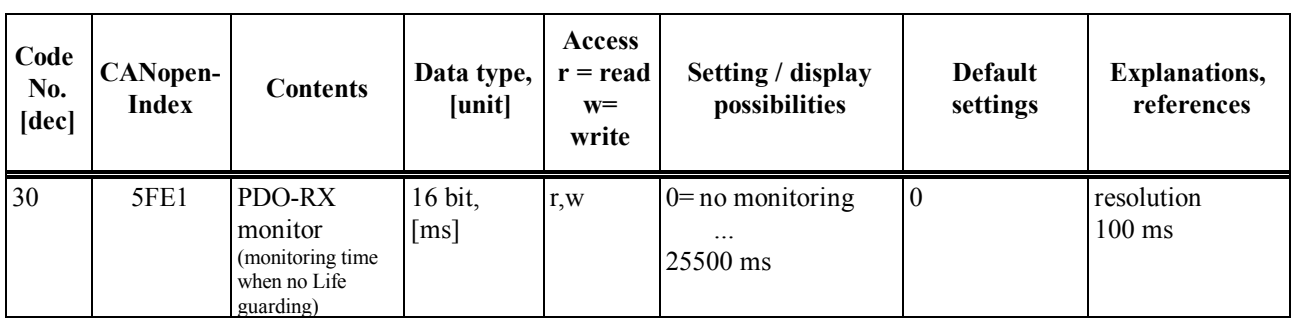

**Code positions for definition of CAN-identifier basis addresses for which the device address set at the DIPswitch (area 1..63) has still to be added.**

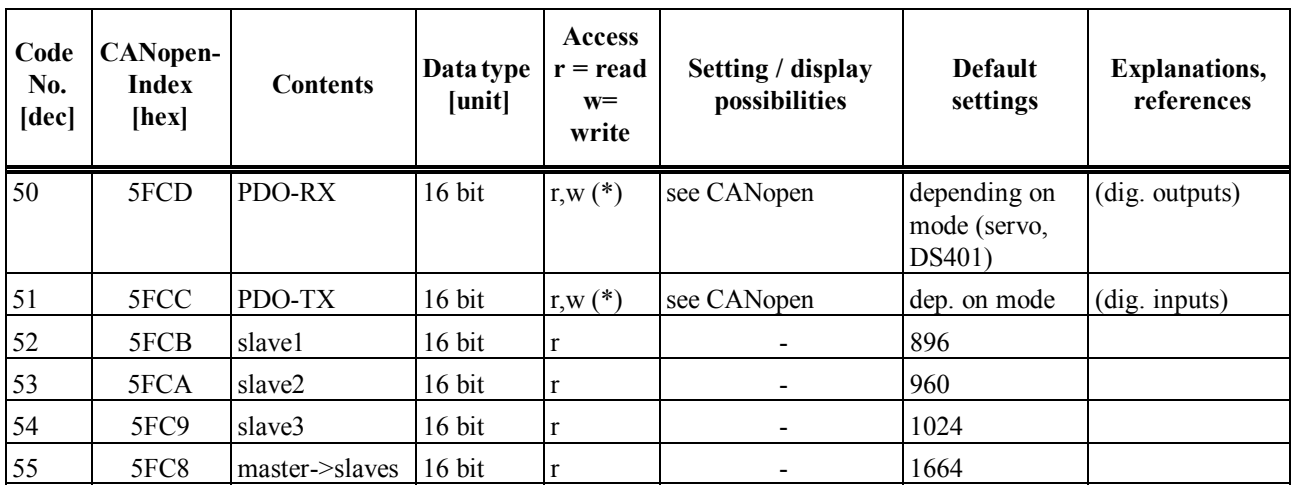

#### **Code positions for purposes of displaying and diagnosing**

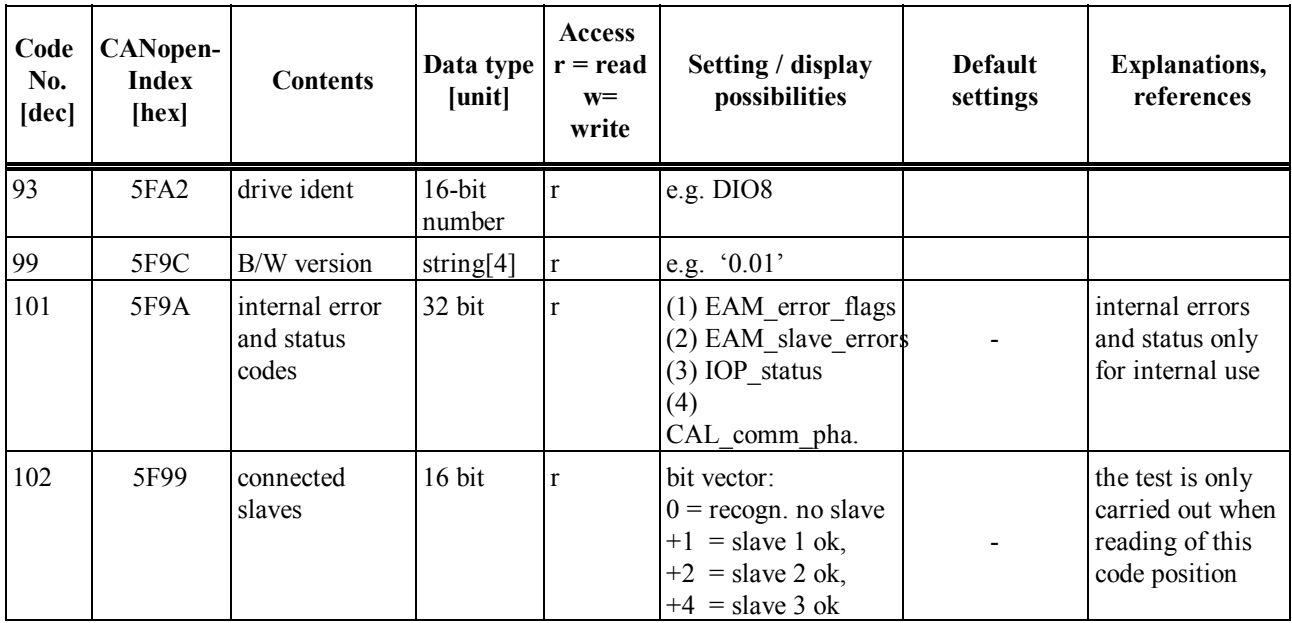

#### Appendix

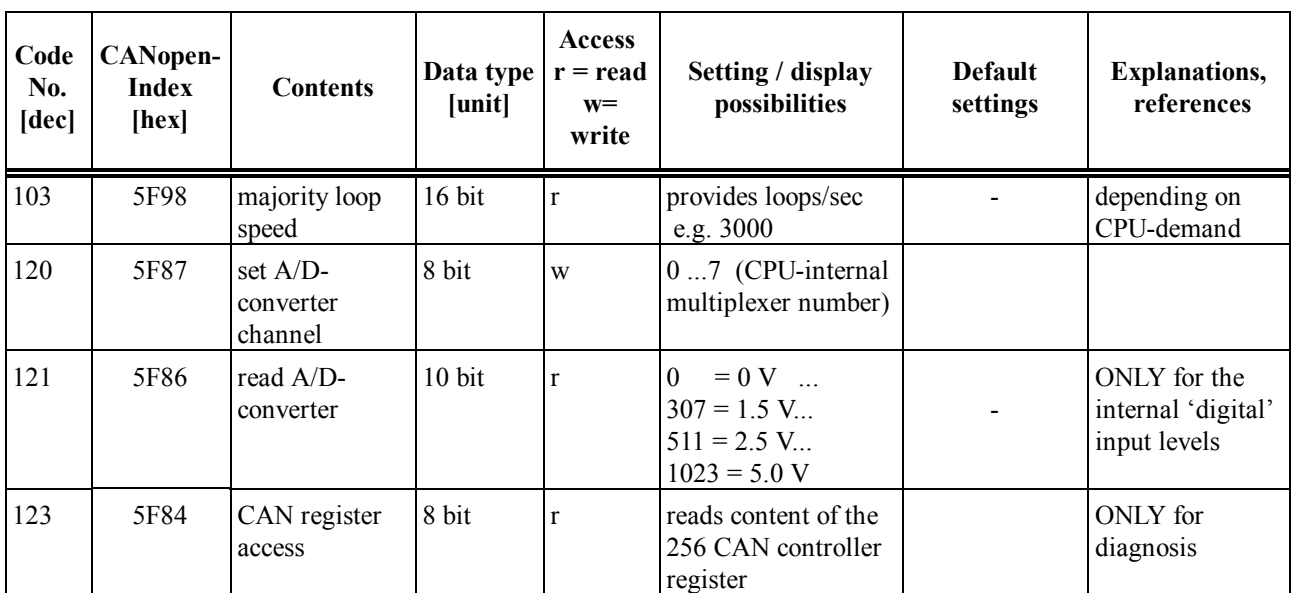